## Manuel d'utilisation

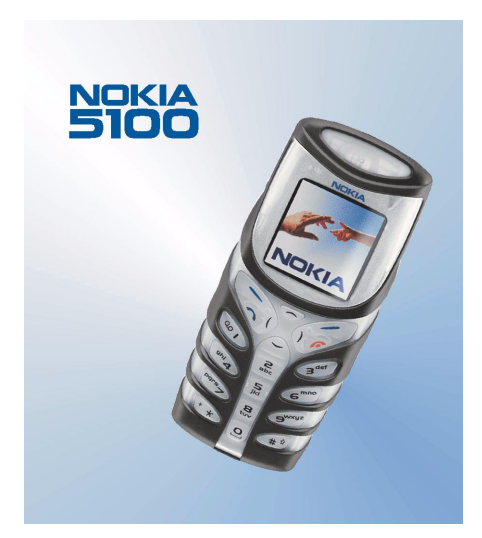

9355133 Édition 2 FR

#### DÉCLARATION DE CONFORMITÉ

Nous, NOKIA CORPORATION, déclarons sous notre seule responsabilité la conformité du produit NPM-6 aux dispositions de la directive européenne 1999/5/CE. La déclaration de conformité peut être consultée à l'adresse suivante http://www.nokia.com/phones/declaration\_of\_conformity/.

Copyright © 2002-2003 Nokia. Tous droits réservés.

# $C\epsilon$ 168

La reproduction, le transfert, la distribution ou le stockage d'une partie ou de la totalité du contenu de ce document, sous quelque forme que ce soit, sans l'autorisation écrite préalable de Nokia est interdite.

Nokia, Nokia Connecting People et Pop-Port sont des marques commerciales ou déposées de Nokia Corporation. Les autres noms de produits et de sociétés mentionnés dans ce document peuvent être des marques commerciales ou des noms de marques de leurs détenteurs respectifs.

Nokia tune est une marque de son de Nokia Corporation.

Brevet américain n°5818437 et autres brevets en attente. T9 text input software Copyright (C) 1997- 2003. Tegic Communications, Inc. Tous droits réservés.

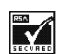

Includes RSA BSAFE cryptographic or security protocol software from RSA Security.

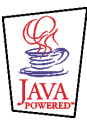

Java est une marque commerciale de Sun Microsystems, Inc.

Nokia applique une méthode de développement continu. Par conséquent, Nokia se réserve le droit d'apporter des changements et des améliorations à tout produit décrit dans ce document, sans aucun préavis.

Nokia ne peut en aucun cas être tenue pour responsable de toute perte de données ou de revenu, ainsi que de tout dommage particulier, incident, consécutif ou indirect.

Le contenu de ce document est fourni "en l'état". À l'exception des lois obligatoires applicables, aucune garantie sous quelque forme que ce soit, explicite ou implicite, y compris, mais sans s'y limiter, les garanties implicites d'aptitude à la commercialisation et d'adéquation à un usage particulier, n'est accordée quant à la précision, à la fiabilité ou au contenu du document. Nokia se réserve le droit de réviser ce document ou de le retirer à n'importe quel moment sans préavis.

Pour vous assurer de la disponibilité des produits, qui peut varier en fonction des régions, contactez votre revendeur Nokia le plus proche.

9355133 / édition 2 FR

## Table des matières

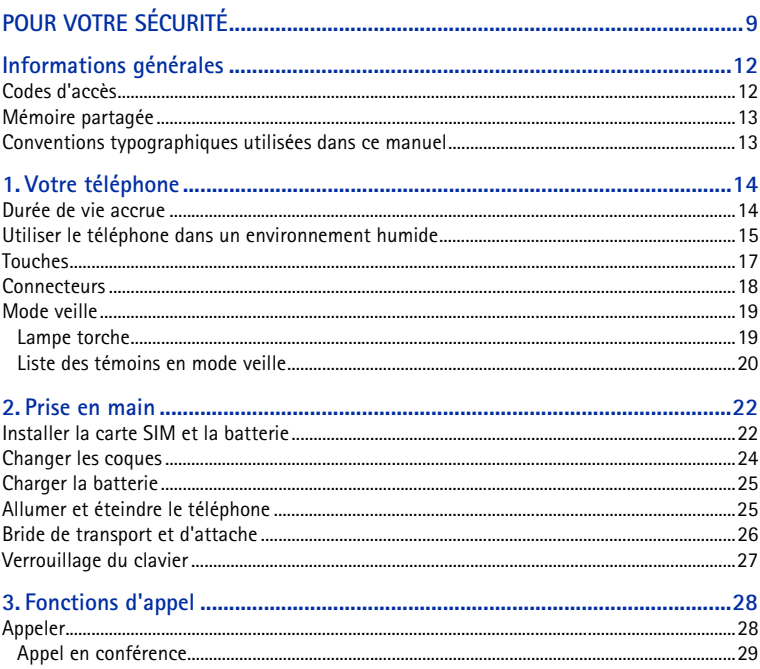

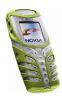

Copyright © 2003 Nokia. All rights reserved.

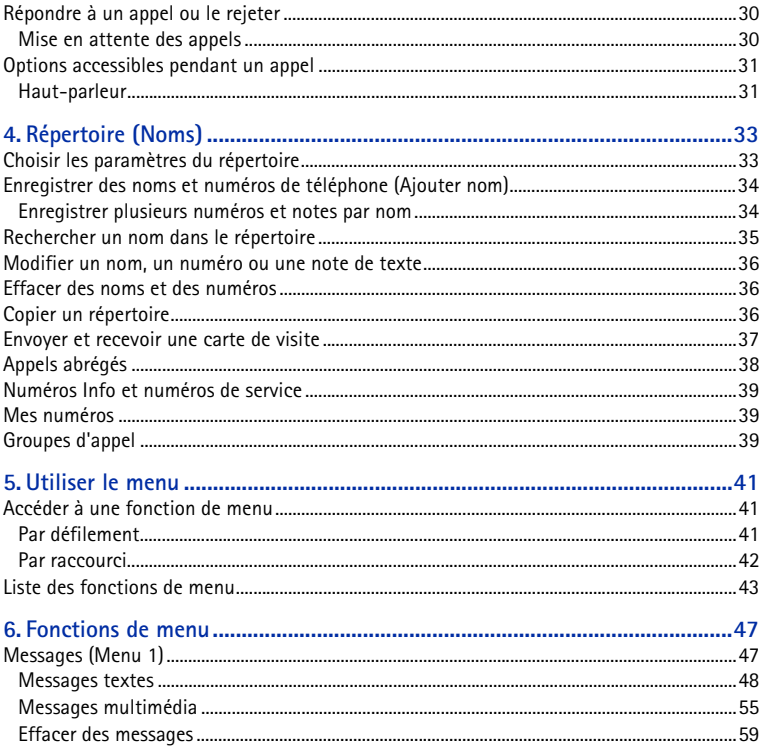

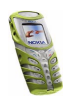

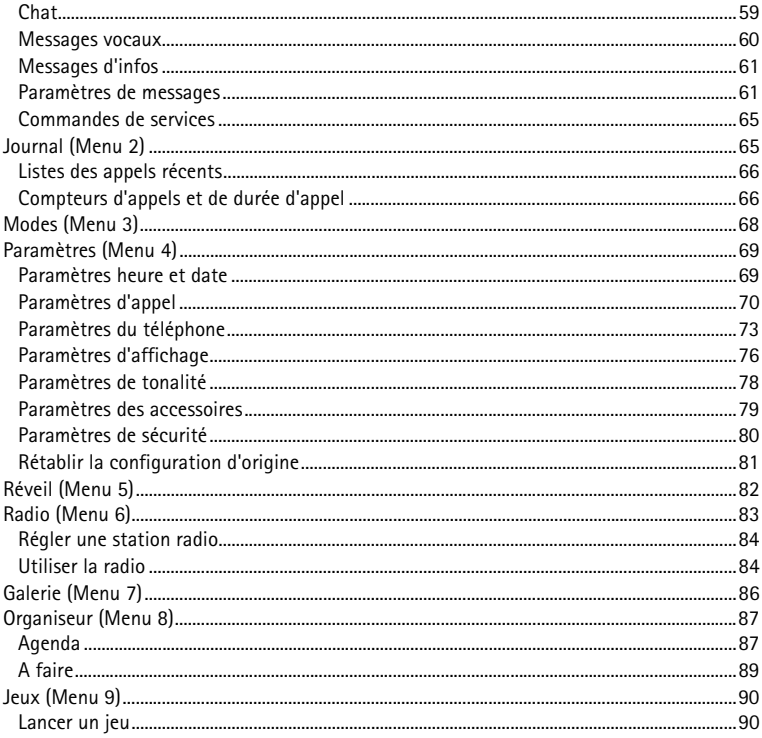

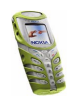

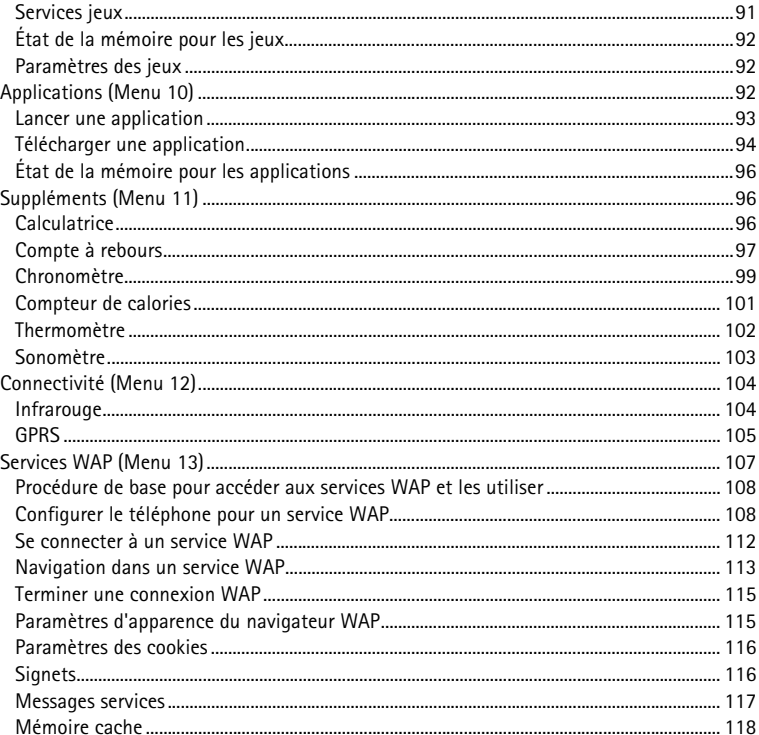

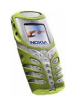

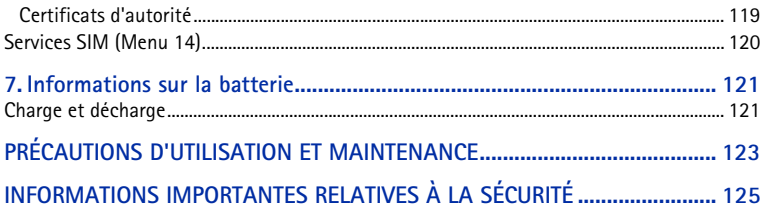

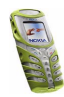

# <span id="page-8-0"></span>**POUR VOTRE SÉCURITÉ**

Veuillez lire ces instructions simples. Il peut être dangereux voire illégal de ne pas respecter ces règles. Des informations détaillées sont fournies plus loin dans ce manuel.

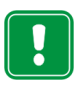

Ne mettez pas votre téléphone sous tension lorsque l'utilisation des téléphones sans fil est interdite ou lorsqu'il risque de provoquer des interférences ou de présenter un danger.

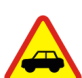

**LA SÉCURITÉ ROUTIÈRE AVANT TOUT**

N'utilisez pas de téléphone portatif lorsque vous êtes au volant d'une voiture.

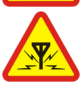

**INTERFÉRENCES**

Tous les téléphones sans fil peuvent recevoir des interférences qui risquent d'avoir une incidence sur leurs performances.

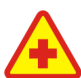

#### **MISE HORS TENSION DANS LES CENTRES HOSPITALIERS**

Suivez tous les règlements ou instructions. Éteignez votre téléphone à proximité des équipements médicaux.

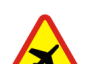

#### **MISE HORS TENSION DANS LES AVIONS**

Les téléphones sans fil peuvent provoquer des interférences dans les avions.

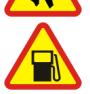

#### **MISE HORS TENSION DANS LES STATIONS-ESSENCE**

N'utilisez pas votre téléphone dans une station-essence, ni à proximité de carburant ou de produits chimiques.

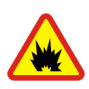

**MISE HORS TENSION DANS LES LIEUX OÙ SONT UTILISÉS DES EXPLOSIFS**N'utilisez pas votre téléphone dans des endroits où sont utilisés des explosifs. Veuillez examiner attentivement les restrictions et suivre les règlements ou les instructions.

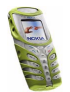

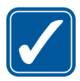

**UTILISATION CORRECTE**N'utilisez votre téléphone que dans la position normale. Ne touchez pas l'antenne inutilement.

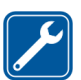

#### **PERSONNEL HABILITÉ**

L'installation et la réparation de votre équipement téléphonique doivent être effectuées uniquement par le personnel habilité.

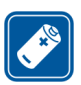

#### **ACCESSOIRES ET BATTERIES**

N'utilisez que des accessoires et des batteries agréés. Ne connectez pas d'appareils incompatibles.

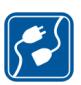

#### **CONNEXION À D'AUTRES APPAREILS**

Lorsque vous connectez votre téléphone à un autre appareil, veuillez consulter le manuel d'utilisation de ce dernier pour en savoir plus sur les instructions relatives à la sécurité. Ne connectez pas d'appareils incompatibles.

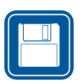

#### **COPIES DE SAUVEGARDE**

N'oubliez pas de faire des copies de sauvegarde de toutes les données importantes.

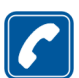

#### **ÉMISSION DES APPELS**

Assurez-vous que le téléphone est sous tension et qu'il se trouve dans une zone de service. Entrez le numéro de téléphone, y compris l'indicatif, puis appuyez sur . Pour interrompre un appel, appuyez sur  $\bullet$ . Pour répondre à un appel,

appuyez sur .

### ■ Services réseau

Le téléphone sans fil décrit dans ce manuel est agréé par les réseaux EGSM 900, GSM 1800 et GSM 1900.

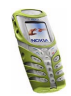

La fonction tri-bande n'est pas disponible sur tous les réseaux. Renseignez-vous auprès de votre prestataire de services local pour savoir si vous pouvez utiliser cette fonction.

Un certain nombre de fonctions spécifiées dans ce manuel sont appelées "services réseau". Il <sup>s</sup>'agit de fonctions spéciales disponibles auprès des opérateurs de téléphonie mobile. Avant de pouvoir bénéficier de ces services, vous devez vous souscrire un abonnement auprès du prestataire le plus proche, qui vous donnera les instructions nécessaires à leur utilisation.

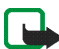

**Remarque :** Certains réseaux ne prennent pas en charge tous les caractères et/ou services spécifiques à une langue.

### ■ À propos des accessoires

Vérifiez le numéro de modèle du chargeur avant de l'utiliser avec cet appareil. Cet appareil est conçu pour être utilisé avec une alimentation à partir des chargeurs ACP-7, ACP-8, ACP-12, LCH-9 et LCH-12.

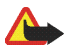

**Attention :** Utilisez uniquement des batteries, des chargeurs et des accessoires agréés par le constructeur du téléphone et conçus pour ce modèle de téléphone spécifique. L'utilisation d'appareils d'un autre type peut annuler toute autorisation ou garantie s'appliquant au téléphone et revêtir un caractère dangereux.

Pour vous procurer ces accessoires agréés, veuillez vous adresser à votre revendeur.

Lorsque vous débranchez un accessoire, déconnectez-le par la fiche et non par le cordon.

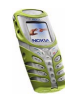

## <span id="page-11-0"></span>**Informations générales**

### <span id="page-11-1"></span>■ **Codes d'accès**

Pour connaître les paramètres spécifiques des codes d'accès, voir [Paramètres de](#page-79-0)  [sécurité](#page-79-0), page [80](#page-79-0).

- **Code de sécurité (5 à 10 chiffres) :** Fourni avec le téléphone, il sert à protéger celui-ci contre toute utilisation à votre insu. Le code prédéfini est 12345. Changez-le et gardez le nouveau code secret en lieu sûr, séparé de votre téléphone.
- **Codes PIN et PIN2 (4 à 8 chiffres) :** Le code PIN (Personal Identification Number) est le numéro d'identification personnel qui protège votre carte SIM contre toute utilisation non autorisée. Le code PIN est généralement fourni avec la carte SIM.

Ce code, éventuellement fourni avec la carte SIM, est nécessaire pour accéder à certaines fonctions, comme les compteurs d'unités téléphoniques.

Si vous saisissez un code PIN incorrect trois fois de suite, le téléphone risque d'afficher *Code PIN bloqué*, auquel cas il vous demande d'entrer le code PUK. Procurez-vous le code PUK auprès de votre prestataire de services.

• **Codes PUK et PUK2 (8 chiffres) :** Le code PUK (Personal Unblocking Key) est la clé personnelle de déblocage nécessaire pour changer un code PIN bloqué. Le code PUK2 est nécessaire pour changer un code PIN2 bloqué.

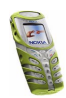

Si ces codes ne sont pas fournis avec la carte SIM, demandez-les à votre prestataire de services.

• **Mot de passe de limitation (4 chiffres) :** Ce mot de passe est nécessaire pour accéder à l'option *Limitation des appels* (voir [Paramètres de sécurité](#page-79-0), page[80](#page-79-0)). Vous pouvez obtenir ce mot de passe auprès de votre prestataire de services.

### <span id="page-12-0"></span>■ **Mémoire partagée**

La mémoire partagée peut être utilisée par les fonctions suivantes de votre téléphone : répertoire, messages texte et multimédia, images et sonneries de la galerie, agenda, notes de tâches à faire ainsi que jeux et applications Java. L'utilisation de l'une de ces fonctions peut réduire l'espace disponible dans la mémoire partagée pour les autres fonctions qui s'en servent. Cela est particulièrement vrai dans le cas d'une utilisation intensive de l'une des fonctions (bien que certaines fonctions disposent d'une quantité réservée de mémoire en plus de l'espace qu'elles utilisent dans la mémoire partagée). Par exemple, pour l'enregistrement de nombreuses images, d'applications Java (etc.), l'ensemble de la mémoire partagée est nécessaire, et un message peut indiquer sur le téléphone que la mémoire partagée est pleine. Dans ce cas, effacez certaines informations ou entrées enregistrées dans la mémoire partagée.

### <span id="page-12-1"></span>■ **Conventions typographiques utilisées dans ce manuel**

Les textes affichés sur l'écran du téléphone apparaissent en italique, par exemple *Appelle*.

Les textes relatifs aux touches de sélection  $\bullet$  et sont imprimés en caractères gras, par exemple **Menu**.

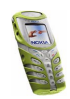

## <span id="page-13-0"></span>**1. Votre téléphone**

#### <span id="page-13-1"></span>■ **Durée de vie accrue**

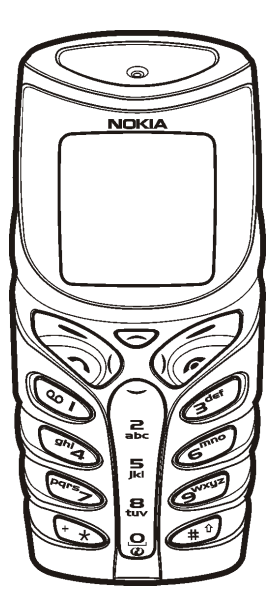

Le Nokia 5100 a été conçu pour les personnes qui ont un mode de vie très actif. Il se caractérise par une qualité et une fiabilité à toute épreuve. Il bénéficie d'une protection renforcée contre les projections d'eau, la poussière et les chocs. Son revêtement en caoutchouc offre une prise en main à la fois confortable, sûre et pratique.

Les coques supérieure et inférieure protègent encore plus efficacement le téléphone contre la poussière et les projections d'eau. En outre, lorsque les coques et le tapis du clavier sont en place, le module interne résiste parfaitement aux projections de liquides et à la poussière. Des pellicules étanches ainsi que des joints assurent une bonne protection des composants internes.

La résistance du téléphone aux chocs lui garantit une durée de vie élevée. Le volet inférieur offre aux connecteurs une protection supplémentaire contre les chocs et la poussière.

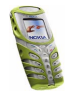

Le Nokia 5100 est également doté différentes fonctionnalités adaptées à vos activités, parmi lesquelles :

- haut-parleur (p. [31](#page-30-1)), radio (p. [83\)](#page-82-0), lampe torche (p. [19](#page-18-1)), compteur de calories (p. [101](#page-100-0)), thermomètre (p. [102\)](#page-101-0), compte à rebours (p. [97](#page-96-0)), chronomètre (p. [99\)](#page-98-0), réglage automatique du volume (p. [70](#page-69-1)) et mesure du son (p. [103\)](#page-102-0)
- jeux et applications téléchargeables utilisant la technologie Java™ (p. [92](#page-91-2)), messages multimédia (p. [55](#page-54-0)), services WAP (p. [107](#page-106-0)) et sonneries polyphoniques (MIDI) (p. [55](#page-54-0)).

#### <span id="page-14-0"></span>■ **Utiliser le téléphone dans un environnement humide**

- Vous pouvez utiliser votre téléphone dans un environnement humide et en extérieur, même sous la pluie.
- N'immergez jamais le téléphone dans l'eau.
- Si de l'eau pénètre dans le téléphone, faites sécher le module interne et les coques ou essuyez-les à l'aide d'un chiffon non pelucheux.
- Assurez-vous toujours que le téléphone est complètement sec avant de retirer la protection de la batterie : la carte SIM, la batterie et les composants internes ne sont pas protégés contre l'eau.
- Veillez toujours à ce que la protection de la batterie soit propre, sèche et bien fermée.
- N'oubliez pas que les accessoires n'ont pas la même durée de vie ni la même résistance à l'eau que le téléphone lui-même.

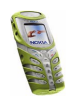

- Ne chargez jamais le téléphone lorsque les connecteurs situés sur sa base sont humides voire mouillés.
- N'utilisez jamais un téléphone humide avec des accessoires possédant des fonctions électriques.
- Veillez à toujours refermer correctement le volet inférieur après avoir utilisé un accessoire.

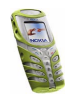

### <span id="page-16-0"></span>■ **Touches**

1. **Touche Marche/Arrêt ①** Pour allumer et éteindre le téléphone.

Si vous appuyez brièvement sur la touche Marche/Arrêt lorsque le clavier est verrouillé, l'écran du téléphone s'éclaire pendant quelques instants.

- 2. Touches de volume ື ツ, Pour régler le volume de l'écouteur, du kit oreillette et du haut-parleur.
- 3. **Touches de défilement dans 4 directions**

 $($ ,  $)$ , Utilisez les touches  $\sim$  et pour faire défiler les noms, les numéros de téléphone, les menus ou les paramètres.

En mode veille :

- •active et désactive la lampe torche.
- $\bullet \quad$  affiche la liste de noms du répertoire.
- •ouvre la vue de rédaction de messages.

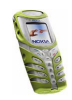

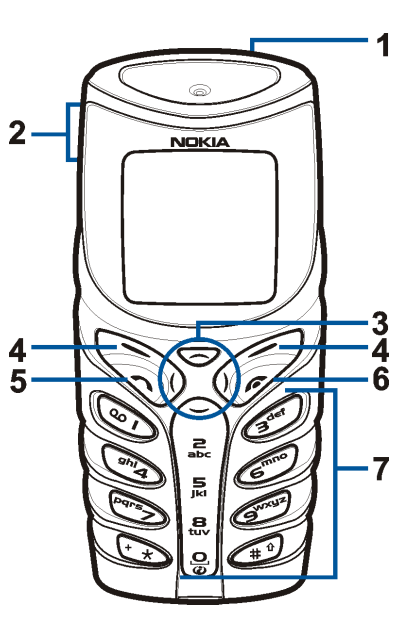

- ouvre l'agenda.
- 4. **Touches de sélection et**

Exécutent la fonction indiquée par le texte affiché au-dessus, par exemple **Menu** et **Noms** en mode veille.

- 5. compose un numéro de téléphone et répond à un appel. En mode veille, cette touche affiche le dernier numéro de téléphone appelé.
- 6.  $\bullet$  termine l'appel actif. Quitte toute fonction.
- 7.  $\Omega$  g<sup>wxyz</sup> permettent la saisie des chiffres et des caractères. **- S<sup>wxyz</sup> peuvent être utilisées pour émettre un appel abrégé vers un** numéro de téléphone prédéfini.

**OPI** compose le numéro de votre boîte vocale

\* $\star$  et  $\ast$ <sup> $\circ$ </sup> sont utilisées pour diverses fonctions.

### <span id="page-17-0"></span>■ **Connecteurs**

- 1. Connecteur chargeur
- 2. Connecteur Pop-Port™ pour les kits oreillette et le câble de données par exemple.
- 3. Port infrarouge (IR)

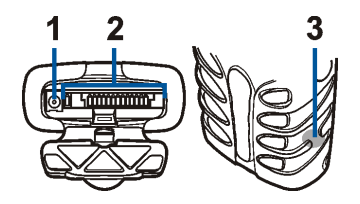

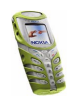

Les connecteurs situés sur la base du téléphone sont protégés par un volet en caoutchouc. Maintenez ce volet fermé lorsqu'aucun accessoire n'est connecté. N'utilisez jamais ce volet pour porter votre téléphone.

### <span id="page-18-0"></span>■ **Mode veille**

Les témoins ci-dessous s'affichent lorsque le téléphone est prêt à l'emploi et qu'aucun caractère n'a été saisi. Cet écran est appelé mode veille.

**XXXX** Indique le réseau cellulaire actuellement utilisé par le téléphone.

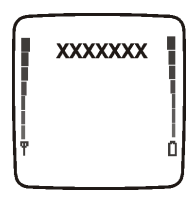

- Ÿ. Indique la puissance du signal du réseau cellulaire à l'endroit où vous vous trouvez. Plus la barre est haute, plus le signal est puissant.
- Indique le niveau de charge de la batterie. Plus la barre est haute, plus le Ũ. niveau de charge de la batterie est élevé.

#### <span id="page-18-1"></span>**Lampe torche**

Votre téléphone est équipé d'une lampe torche. Vous pouvez activer cette dernière en mode veille, lorsque le clavier n'est pas verrouillé.

**Pour activer la lampe torche :**

•maintenez la touche appuyée. Pour éteindre la lampe, relâchez la touche

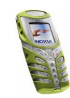

 $\bullet~$  appuyez deux fois rapidement sur  $\blacktriangleleft$ . La lampe torche s'allume et reste allumée de manière permanente. Pour l'éteindre, appuyez une fois sur

#### <span id="page-19-0"></span>**Liste des témoins en mode veille**

- М
- Vous avez reçu un ou plusieurs messages texte ou image. Voir [Lire un](#page-51-0)  [message ou un e-mail et y répondre](#page-51-0), page [52](#page-51-0).
- O.
- Vous avez reçu un ou plusieurs messages multimédia. Voir [Lire un](#page-57-0)  [message multimédia et y répondre](#page-57-0), page [58](#page-57-0).
- OO.
- Vous avez reçu un ou plusieurs messages vocaux. Voir [Messages vocaux](#page-59-0), page [60](#page-59-0).

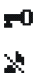

- Le clavier est verrouillé. Voir [Verrou automatique du clavier](#page-73-0), page [74](#page-73-0).
- Le téléphone ne sonne pas à l'arrivée d'un appel ou d'un message texte lorsque la *Signalisation des appels* est définie à *Désactiver* et la *Signalisation des messages* sur *Pas de tonalité*. Voir [Paramètres de](#page-77-0)  [tonalité](#page-77-0), page [78](#page-77-0).

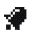

G.

- Le réveil est positionné sur *Activer*. Voir [Réveil \(Menu 5\)](#page-81-0), page [82](#page-81-0).
- Le compte à rebours est activé. Voir [Compte à rebours](#page-96-0), page [97](#page-96-0). М.
- Le chronomètre tourne en arrière-plan. Voir [Chronomètre](#page-98-0), page [99](#page-98-0). σ
	- Une connexion GPRS distante est établie (voir [Paramètres modem GPRS](#page-105-0), page[106\)](#page-105-0).

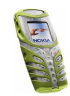

- Un appel entrant ou sortant a lieu durant une connexion GPRS distante. 圈. La connexion GPRS est interrompue.
- **b**... Témoin de connexion infrarouge (voir [Infrarouge](#page-103-1), page [104](#page-103-1)).
- 一个

Tous vos appels sont renvoyés vers un autre numéro (*Renvoi de tous les appels vocaux*). Si vous avez deux lignes téléphoniques, le témoin de renvoi est  $1$  pour la première ligne et  $2$  pour la seconde. Voir Renvoi [d'appel](#page-70-0), page [71](#page-70-0).

- **1** ou **2** Si vous disposez de deux lignes téléphoniques, le témoin indique la ligne sélectionnée. Voir [Ligne appels sortants](#page-72-1), page [73](#page-72-1).
- Le haut-parleur est actif, voir [Haut-parleur](#page-30-1), page [31](#page-30-1). 데))
- Les appels sont restreints à un groupe limité. Voir [Paramètres de sécurité](#page-79-0), Y. page [80](#page-79-0).
- Un mode programmé est sélectionné. Voir [Modes \(Menu 3\)](#page-67-0), page [68](#page-67-0). Θ

#### **, ou**

Un kit oreillette ou un kit à induction est connecté au téléphone.

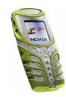

## <span id="page-21-0"></span>**2. Prise en main**

#### <span id="page-21-1"></span>■ **Installer la carte SIM et la batterie**

Gardez les micros cartes SIM hors de portée des enfants.

- La carte SIM et ses contacts pouvant être facilement endommagés par des éraflures ou des torsions, manipulez-la avec précaution lors de son insertion ou de son retrait.
- Avant d'installer la carte SIM, vérifiez que le téléphone est éteint, puis retirez la batterie.

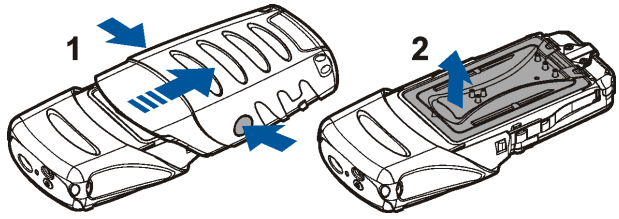

- 1. Au dos du téléphone, appuyez fermement sur les côtés de la coque inférieure et faites glisser celle-ci vers le bas pour la retirer.
- 2. Soulevez la protection de la batterie.
- 3. Retirez la batterie le cas échéant.

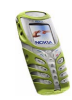

- 4. Pour libérer l'étui de la carte SIM, faites-le glisser vers le bas.
- 5. Insérez votre carte SIM dans l'étui. Assurez-vous que le coin biseauté se trouve en haut à gauche et que les connecteurs dorés sont orientés vers le bas.
- 6. Refermez l'étui de la carte SIM.

- 7. Replacez la batterie.
- 8. Remettez en place la protection de la batterie.
- 9. Faites glisser la coque inférieure dans son emplacement. Voir l'étape 5 de la procédure [Changer les coques](#page-23-0) pour référence.

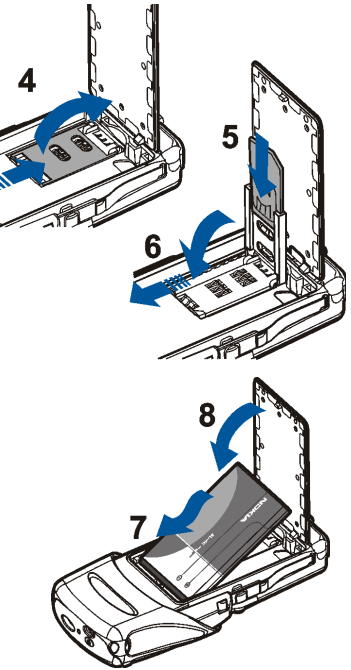

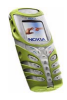

### <span id="page-23-0"></span>■ **Changer les coques**

Avant de procéder au remplacement de la façade, mettez toujours le téléphone hors tension et débranchez le chargeur ou tout autre appareil. Veillez à ce que les façades soient toujours bien fixées, que le téléphone soit en cours d'utilisation ou non.

- 1. Pour retirer la coque inférieure du téléphone, consultez les instructions données à l'étape 1 de la procédure [Installer la carte SIM et la batterie](#page-21-1), page [22](#page-21-1).
- 2. Pour retirer la coque supérieure, appuyez sur les ressorts de verrouillage situés sur les côtés du téléphone puis faites glisser la coque vers le haut.
- 3. Placez la nouvelle coque en la faisant glisser sur l'écran du téléphone.
- 4. Placez le tapis du clavier dans la coque inférieure.

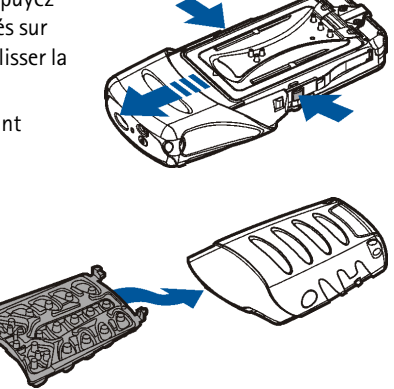

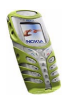

5. Faites glisser dans son emplacement la nouvelle coque inférieure, dos face à vous, ainsi que le tapis du clavier.

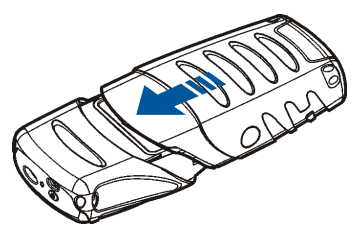

### <span id="page-24-0"></span>■ **Charger la batterie**

- 1. Soulevez le volet de protection des connecteurs inférieurs de votre téléphone et branchez la fiche du chargeur sur la prise située sur la base. Voir [Connecteurs](#page-17-0), page [18](#page-17-0).
- 2. Connectez le chargeur à une prise secteur murale.

Le texte *En charge* s'affiche brièvement si le téléphone est allumé. Si la batterie est complètement vide, quelques minutes peuvent s'écouler avant que le témoin de charge s'affiche à l'écran et avant que vous puissiez effectuer des appels.

Vous pouvez utiliser votre téléphone lorsque le chargeur y est connecté. Le temps de charge dépend du chargeur et de la batterie utilisés.

### <span id="page-24-1"></span>■ **Allumer et éteindre le téléphone**

Pressez et maintenez appuyée la touche Marche/Arrêt  $\Phi$  située sur le sommet du téléphone.

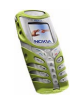

**Si le téléphone demande le code PIN ou le code de sécurité :**

•saisissez le code demandé (\*\*\*\* s'affiche à l'écran) et appuyez sur **Valider**.

Voir aussi [Codes d'accès](#page-11-1), page [12](#page-11-1).

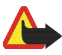

**Attention :**Ne mettez pas votre téléphone sous tension lorsque l'utilisation des téléphones sans fil est interdite ou lorsqu'il risque de provoquer des interférences ou de présenter un danger.

CONSEILS POUR UN BON FONCTIONNEMENT : Votre téléphone est muni d'une antenne intégrée. Comme pour tout appareil de transmission par fréquences radioélectriques, ne touchez pas inutilement l'antenne lorsque le téléphone est sous tension. Tout contact avec l'antenne altère la qualité de la communication et risque de faire fonctionner le téléphone à une puissance plus élevée que nécessaire. Évitez de toucher l'antenne pendant un appel pour optimiser sa performance ainsi que la durée de communication du téléphone.

#### <span id="page-25-0"></span>■ **Bride de transport et d'attache**

- • Enfilez une extrémité de la bride dans les différents passants situés à la base du téléphone (1 et 2). Assurez-vous que la boucle de la bride se trouve sur le côté externe.
- Enfilez de la même manière l'autre extrémité de la bride, en tirant un peu sur celle-ci, dans les passants situés au sommet du téléphone (3 et 4).

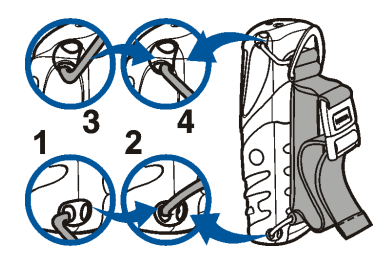

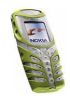

- Réglez la longueur de la bride à votre convenance, et fermez la boucle.
- Pour retirer la bride, soulevez la partie supérieure de celle-ci et retirez chaque extrémité du passant qui la maintient. Abaissez ensuite la partie inférieure de la bride et répétez l'opération.

#### <span id="page-26-0"></span>■ **Verrouillage du clavier**

Vous pouvez verrouiller le clavier pour empêcher toute activation accidentelle des touches.

Appuyez sur Menu puis sur <sup>+</sup>\* dans la seconde et demie qui suit. Voir aussi la section [Verrou automatique du clavier](#page-73-0), page [74](#page-73-0).

Lorsque le clavier est verrouillé,  $\blacksquare$  est affiché en haut de l'écran.

#### **Déverrouiller le clavier**

Appuyez sur Activer puis sur **\*\*** dans la seconde et demie qui suit.

#### **Quand le clavier est verrouillé**

• Pour répondre à un appel, appuyez sur  $\bigcap$ . Durant l'appel, les touches du téléphone fonctionnent normalement. Lorsque vous terminez l'appel, ou si vous le rejetez, le clavier est à nouveau automatiquement verrouillé.

#### **Activation pendant un appel**

• Pour activer le verrouillage du clavier pendant un appel, appuyez sur **Options**, puis sélectionnez *Verrouiller clavier*

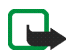

**Remarque :** Lorsque le verrouillage du clavier est activé, il peut être possible d'émettre des appels au numéro d'urgence programmé dans votre téléphone (par exemple, 112 ou tout autre numéro d'urgence officiel). Entrez le numéro d'urgence, puis appuyez sur . Le numéro ne s'affiche qu'après la saisie du dernier chiffre.

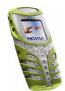

## <span id="page-27-0"></span>**3. Fonctions d'appel**

### <span id="page-27-1"></span>■ **Appeler**

1. Saisissez le numéro de téléphone sans oublier l'indicatif régional. Si vous saisissez un caractère incorrect, appuyez sur **Effacer** pour le supprimer.

Pour les appels internationaux, appuyez deux fois sur  $\star$  pour l'indicatif international (le caractère + remplace le code d'accès international), puis saisissez l'indicatif du pays, celui de la région, puis le numéro de téléphone.

- 2. Appuyez sur pour appeler le numéro.
- 3. Appuyez sur  $\bullet$  pour mettre fin à l'appel ou pour annuler la tentative d'appel.

#### **Appeler en utilisant le répertoire**

• Voir [Rechercher un nom dans le répertoire](#page-34-0), page [35](#page-34-0). Appuyez sur  $\bigcap$  pour appeler le numéro affiché à l'écran.

#### **Recomposer le dernier numéro**

 $\bullet$  En mode veille, appuyez une fois sur  $\bigcap$  pour accéder à la liste des 20 derniers numéros que vous avez appelés ou tenté d'appeler. Faites défiler jusqu'au nom ou numéro voulu et appuyez sur pour l'appeler.

#### **Appel abrégé d'un numéro de téléphone**

 $\bullet~$  Attribuez un numéro de téléphone à l'une des touches d'appel abrégé ( $\mathbf{S}_{\mathbf{c}}$ -g<sup>orzyz</sup>). Voir [Appels abrégés](#page-71-0), page [72](#page-71-0). Pour appeler le numéro, procédez de l'une des façons suivantes :

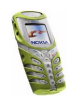

- $\bullet$  Appuyez sur la touche d'appel abrégé voulue, puis sur  $\bigcap$
- Si la fonction *Appels abrégés* est activée, maintenez la touche d'appel pressée jusqu'à ce que l'appel soit émis.

#### **Appeler votre boîte vocale**

• En mode veille, maintenez la touche appuyée, ou appuyez sur puis sur . Voir aussi la section [Messages vocaux](#page-59-0), page [60](#page-59-0).

#### <span id="page-28-0"></span>**Appel en conférence**

Ce service réseau permet de réunir jusqu'à six personnes en conférence téléphonique.

- 1. Appelez le premier participant.
- 2. Pour appeler un deuxième participant, appuyez sur **Options**, puis sélectionnez *Nouvel appel*.
- 3. Saisissez le numéro de ce correspondant ou recherchez-le dans le répertoire, puis appuyez sur **Appeler**. Le premier appel est alors mis en garde.
- 4. Lorsque le nouveau participant a répondu, joignez-le à la conférence. Appuyez sur **Options** et sélectionnez *Conférence*.
- 5. Pour ajouter d'autres participants à la conférence, répétez les étapes 2 à 4.
- 6. Pour entretenir une conversation privée avec l'un des participants :

Appuyez sur **Options** et sélectionnez *En privé*, puis choisissez le participant voulu. Pour rejoindre la conférence, procédez comme décrit à l'étape 4.

7. Pour terminer la conférence, appuyez sur  $\mathscr{I}.$ 

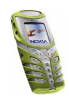

### <span id="page-29-0"></span>■ **Répondre à un appel ou le rejeter**

Appuyez sur pour répondre à un appel, puis sur  $\bullet$  pour y mettre fin.

Appuyez sur **pour rejeter l'appel.** 

Si vous appuyez sur **Silence**, seule la sonnerie est coupée. Vous pouvez ensuite répondre à l'appel ou le rejeter.

Si le kit oreillette stéréo HDS-3 ou un autre kit oreillette compatible Nokia est connecté au téléphone, vous pouvez prendre et terminer un appel en appuyant sur la touche du kit.

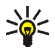

**Conseil :** Si la fonction *Renvoi si occupé* est activée, tout appel entrant rejeté sera redirigé. Voir [Renvoi d'appel](#page-70-0), page [71](#page-70-0).

Notez que, lorsque vous recevez un appel, le téléphone affiche le nom de l'appelant, son numéro de téléphone ou le message *Numéro privé* ou *Appel*. Si le numéro de téléphone de l'appelant correspond à plusieurs des noms enregistrés dans le répertoire, le téléphone affiche uniquement ce numéro, s'il est disponible.

#### <span id="page-29-1"></span>**Mise en attente des appels**

Durant un appel, appuyez sur pour répondre à l'appel en attente. Le premier appel est alors mis en garde. Appuyez sur  $\bullet$  pour terminer l'appel actif.

Pour activer l'option *Mise en attente des appels*, voir [Mise en attente des appels](#page-71-1), page[72](#page-71-1).

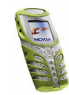

### <span id="page-30-0"></span>■ **Options accessibles pendant un appel**

Beaucoup d'entre elles sont des services réseau. Pendant un appel, appuyez sur **Options** pour accéder aux options suivantes :

*Couper micro* ou *Activer micro*, *Fin appel*, *Terminer appels*, *Répertoire*, *Menu* et *Suspendre* ou *Reprendre*, *Nouvel appel*, *Conférence*, *En privé*, *Répondre*, *Rejeter Haut-parleur* ou *Combiné* et *Verrouiller clavier*.

*Envoyer DTMF* pour envoyer des chaînes de signaux DTMF, par exemple des mots de passe ou des numéros de compte bancaire. Saisissez la chaîne DTMF ou recherchez-la dans le répertoire, puis appuyez sur **Valider**. Notez que vous pouvez saisir le caractère d'attente w (wait) ou celui de pause p en appuyant sur  $\star$  de façon répétée.

*Permuter* pour basculer de l'appel actif à celui en garde, *Transférer* pour connecter l'appel en garde à l'appel actif tout en vous déconnectant de ces deux appels.

#### <span id="page-30-1"></span>**Haut-parleur**

Vous pouvez utiliser votre téléphone comme haut-parleur pendant l'émission ou de la réception d'appels. Dans ce cas, tenez-le éloigné de votre oreille.

- Lors de l'arrivée d'un appel, appuyez sur **Options** et sélectionnez *Haut-parleur*. L'appel est immédiatement accepté.
- Pendant un appel, appuyez sur **Options** et sélectionnez *Haut-parleur* ou appuyez sur **Ht-parl.** si l'option apparaît sur l'écran du téléphone.
- Lors de l'émission d'un appel, attendez le signal d'initialisation puis activez le haut-parleur de la même manière qu'en cours d'appel.

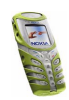

Pour désactiver le haut-parleur, appuyez sur **Options** et sélectionnez *Combiné* ou appuyez sur **Combiné** si l'option apparaît sur l'écran du téléphone.

Pour écouter la radio stéréo FM avec le haut-parleur, voir [Utiliser la radio](#page-83-1), page [84](#page-83-1).

**Remarque :** La fonction haut-parleur consomme de l'énergie et réduit sensiblement l'autonomie du téléphone.

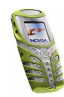

## <span id="page-32-0"></span>**4. Répertoire (Noms)**

Vous pouvez enregistrer des noms et des numéros de téléphone dans la mémoire du téléphone (répertoire interne) et dans celle de la carte SIM (répertoire SIM).

- Le répertoire interne peut stocker jusqu'à 300 noms avec des numéros et des notes de texte concernant chaque nom. Le nombre de noms pouvant être enregistrés dépend de leur longueur et de celle des numéros et des notes associés.
- Le téléphone accepte des cartes SIM pouvant stocker jusqu'à 250 noms et numéros de téléphone. Les noms et numéros stockés sur la carte SIM sont signalés par  $\square$ .

### <span id="page-32-1"></span>■ **Choisir les paramètres du répertoire**

Appuyez sur **Noms** et sélectionnez *Paramètres*. Sélectionnez

- • *Mémoire utilisée* pour sélectionner le répertoire que vous souhaitez utiliser. Pour rechercher les noms et numéros de téléphone dans les deux répertoires, sélectionnez *Tél. et carte SIM*. Les noms et les numéros seront ensuite enregistrés dans la mémoire du téléphone.
- *Affichage du répertoire* pour choisir le mode d'affichage des noms et des numéros du répertoire.

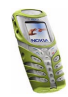

• *Etat de la mémoire* pour vérifier combien de noms et de numéros sont actuellement enregistrés dans le répertoire sélectionné, et combien peuvent encore y être stockés.

#### <span id="page-33-0"></span>■ **Enregistrer des noms et numéros de téléphone (Ajouter nom)**

Les noms et les numéros seront enregistrés dans la mémoire utilisée (voir [Choisir](#page-32-1)  [les paramètres du répertoire](#page-32-1) ci-dessus).

- 1. Appuyez sur **Noms** et sélectionnez *Ajouter nom*.
- 2. Saisissez le nom et appuyez sur **Valider**. Voir [Saisie de texte habituelle](#page-47-1), page [48](#page-47-1).
- 3. Entrez le numéro de téléphone et appuyez sur **Valider**. Pour saisir des numéros, voir [Appeler](#page-27-1), page[28](#page-27-1).
- 4. Lorsque le nom et le numéro sont enregistrés, appuyez sur **Effectué**.

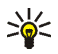

**Conseil : Enregistrement rapide** En mode veille, entrez le numéro de téléphone. Appuyez sur **Options** et sélectionnez *Enregistrer*. Saisissez le nom et appuyez sur **Valider** puis sur **Effectué**.

#### <span id="page-33-1"></span>**Enregistrer plusieurs numéros et notes par nom**

Vous pouvez enregistrer différents types de numéros de téléphone et de brèves notes de texte sous chaque nom dans le répertoire interne du téléphone.

Le premier numéro enregistré est automatiquement défini comme numéro par défaut et signalé par un cadre autour de l'icône du type de numéro, par exemple

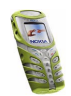

 $|\mathbf{T}|$ . Lorsque vous sélectionnez un nom dans le répertoire, par exemple pour l'appeler, le numéro par défaut est utilisé, sauf si vous en choisissez un autre.

- 1. Assurez-vous que la mémoire utilisée est *Téléphone* ou *Tél. et carte SIM*. Voir [Choisir les paramètres du répertoire](#page-32-1), page [33](#page-32-1).
- 2. Pour accéder à la liste des noms et des numéros enregistrés, appuyez sur  $\rightarrow$  en mode veille.
- 3. Faites défiler jusqu'au nom, stocké dans le répertoire interne, auquel vous souhaitez ajouter un numéro ou une note de texte et appuyez sur **Détails**.
- 4. Appuyez sur **Options** et sélectionnez *Ajouter numéro* ou *Ajouter détail*.
- 5. Sélectionnez l'un des types de numéro suivants : *Général*, *Portable*, *Domicile*, *Travail* ou *Fax*,

ou types de texte suivants : *<b> E-mail, A Site Web, E Adresse postale et ≥ Note*.

Pour changer le type de numéro ou de texte, sélectionnez *Changer type* dans la liste d'options.

- 6. Entrez le numéro ou le texte et appuyez sur **Valider** pour l'enregistrer.
- 7. Appuyez sur **Retour**, puis sur **Sortir** pour retourner en mode veille.

#### <span id="page-34-0"></span>■ **Rechercher un nom dans le répertoire**

- 1. Appuyez sur **Noms** et sélectionnez *Chercher*.
- 2. Vous pouvez taper les premières lettres du nom que vous recherchez dans la fenêtre.

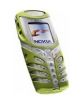

Appuyez sur  $\rightarrow$  et  $\rightarrow$  pour faire défiler la liste, et sur ) et ( pour déplacer le curseur dans la fenêtre.

3. Faites défiler jusqu'au nom voulu et appuyez sur **Détails**. Faites défiler les détails du nom sélectionné pour les lire.

### <span id="page-35-0"></span>■ **Modifier un nom, un numéro ou une note de texte**

Recherchez le nom (et le numéro) à modifier et appuyez sur **Détails**. Faites défiler jusqu'au nom, numéro ou texte que vous voulez modifier et appuyez sur **Options**. Sélectionnez *Modifier nom*, *Modifier numéro* ou *Modifier détail*, modifiez le nom, le numéro ou le texte, puis appuyez sur **Valider**.

### <span id="page-35-1"></span>■ **Effacer des noms et des numéros**

Appuyez sur **Noms** et sélectionnez *Supprimer*.

- Sélectionnez *Un par un* puis faites défiler jusqu'au nom ou numéro à supprimer. Appuyez sur **Suppr.**, puis sur **Valider** pour confirmer.
- Sélectionnez *Tout supprimer* puis faites défiler jusqu'au répertoire à supprimer, *Téléphone* ou *Carte SIM*, puis appuyez sur **Suppr.**. Appuyez sur **Valider** et confirmez à l'aide du code de sécurité.

### <span id="page-35-2"></span>■ **Copier un répertoire**

Vous pouvez copier des noms et des numéros de téléphone de la mémoire du téléphone vers celle de la carte SIM et vice versa.

1. Appuyez sur **Noms** et sélectionnez *Copier*.

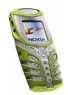
- 2. Choisissez le sens de la copie, *Copier du tél. à la carte SIM* ou *Copier de la carte SIM au téléphone*.
- 3. Choisissez *Un par un*, *Tout* ou *Nº par défaut*.
	- Si vous sélectionnez *Un par un*, faites défiler jusqu'au nom que vous souhaitez copier et appuyez sur **Copier**.

*Nº par défaut* est affiché si vous copiez du téléphone vers la carte SIM. Seuls les numéros par défaut seront copiés.

- 4. Choisissez si vous conservez ou effacez les noms et numéros originaux en sélectionnant *Garder une copie* ou *Déplacer*.
	- Si vous sélectionnez *Tout* ou *Nº par défaut*, appuyez sur **Valider** lorsque *Commencer la copie?* ou *Commencer le déplacement?* est affiché.

## ■ **Envoyer et recevoir une carte de visite**

Vous pouvez envoyer ou recevoir les informations de contact d'une personne sous forme de carte de visite, par infrarouge ou par message via le réseau, si le réseau prend en charge cette fonction.

#### **Recevoir une carte de visite**

Pour recevoir une carte de visite par infrarouge, vérifiez que votre téléphone est prêt à recevoir les données par son port infrarouge (voir [Infrarouge](#page-103-0), pag[e104\)](#page-103-0).

Après réception d'une carte de visite par infrarouge ou par message, appuyez sur **Afficher**. Appuyez sur **Enreg.** pour enregistrer la carte de visite dans la mémoire du téléphone. Pour effacer la carte de visite, appuyez sur **Sortir** puis sur **Valider**.

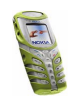

#### **Envoyer une carte de visite**

Vous pouvez envoyer une carte de visite via infrarouge ou sous forme de message à un téléphone ou à tout autre périphérique portable compatible supportant la norme vCard.

- 1. Pour envoyer une carte de visite, recherchez dans le répertoire le nom et le numéro de téléphone auxquels envoyer la carte, appuyez sur **Détails** puis **Options**, et sélectionnez *Envoyer carte vis.*.
- 2. Pour envoyer la carte de visite par infrarouge, vérifiez que le téléphone ou l'ordinateur cible est configuré pour recevoir des données par son port infrarouge et sélectionnez *Par infrarouge*.

Pour envoyer la carte de visite sous forme de message, sélectionnez *Par SMS*.

## ■ **Appels abrégés**

Pour attribuer un numéro à une touche d'appel abrégé, appuyez sur Noms, sélectionnez Appels abrégés et faites défiler jusqu'à la touche d'appel abrégé voulue.

Appuyez sur **Attribuer** puis sur **Chercher** et sélectionnez le nom puis le numéro que vous souhaitez attribuer. Si un numéro est déjà attribué à cette touche, appuyez sur **Options** pour le consulter, le modifier ou le supprimer. Si la fonction *Appels abrégés* est désactivée, le téléphone vous propose de l'activer. Appuyez sur **Oui** pour activer la fonction. Voir [Appels abrégés](#page-71-0), page [72](#page-71-0).

Pour appeler à partir des touches d'appel abrégé, voir [Appel abrégé d'un numéro](#page-27-0)  [de téléphone](#page-27-0), page [28](#page-27-0).

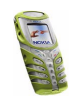

## ■ **Numéros Info et numéros de service**

Vous pouvez appeler les numéros d'informations et de service de votre prestataire <sup>s</sup>'ils sont enregistrés sur votre carte SIM. Pour connaître la disponibilité de ce service, contactez votre opérateur réseau ou votre prestataire de services.

Appuyez sur **Noms** et sélectionnez *Numéros Info* ou *Nº de service*. Faites défiler jusqu'au numéro d'informations ou de service voulu et appuyez sur pour l'appeler.

## ■ **Mes numéros**

Les numéros de téléphone attribués à votre carte SIM sont enregistrés sous *Mes numéros*, si votre carte le gère. Pour afficher ces numéros, appuyez sur **Noms** et sélectionnez *Mes numéros*. Faites défiler jusqu'au nom ou numéro voulu et appuyez sur **Afficher**.

## ■ **Groupes d'appel**

Vous pouvez regrouper les noms et numéros de téléphone enregistrés dans le répertoire en groupes d'appel. Pour chaque groupe d'appel, vous pouvez configurer votre téléphone afin qu'une sonnerie spécifique retentisse et qu'un logo choisi s'affiche à l'écran lorsque vous recevez un appel d'un numéro de ce groupe (voir ci-dessous). Pour que le téléphone sonne uniquement pour les appels provenant des numéros appartenant au groupe d'appel sélectionné, voir *Signalisation pour* à la section [Paramètres de tonalité](#page-77-0), page [78](#page-77-0).

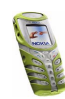

Appuyez sur **Noms**, sélectionnez *Groupes d'appel* et choisissez le groupe voulu. Sélectionnez

- *Nom du groupe*, saisissez un nouveau nom pour le groupe d'appel et appuyez sur **Valider**.
- *Sonnerie du groupe* et choisissez la sonnerie voulue pour ce groupe. *Par défaut* est la sonnerie choisie pour le mode actuellement sélectionné.
- *Logo du groupe* et sélectionnez *Affiché* pour que le téléphone affiche le logo du groupe, *Non affiché* pour ne pas l'afficher, ou *Visualiser* pour le consulter.
- *Membres du groupe* pour ajouter un nom au groupe d'appel : appuyez sur **Options** et sélectionnez *Ajouter nom*. Faites défiler jusqu'au nom que vous souhaitez ajouter et appuyez sur **Ajouter**.

Pour retirer un nom du groupe d'appel, faites défiler jusqu'à ce nom et appuyez sur **Options**, puis sélectionnez *Supprimer nom*.

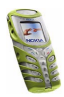

# **5. Utiliser le menu**

Le téléphone propose une large gamme de fonctions regroupées en menus et sous-menus.

La plupart des fonctions des menus sont accompagnées d'un bref message d'aide. Le texte d'aide peut être activé séparément (voir page [75](#page-74-0)). Pour consulter le texte d'aide, faites défiler jusqu'à la fonction de menu souhaitée et attendez 15 secondes.

## ■ **Accéder à une fonction de menu**

## **Par défilement**

- 1. Pour accéder au menu principal, appuyez sur **Menu**, faites défiler à l'aide des touches **ou**  $\rightarrow$ , jusqu'à *Paramètres* par exemple, puis appuyez sur Sélect..
- 2. Si le menu contient des sous-menus, tels que *Paramètres d'appel* par exemple, faites défiler à l'aide des touches  $\rightarrow$  ou  $\rightarrow$  jusqu'au sous-menu souhaité et appuyez sur **Sélect.**.

Si le menu sélectionné contient des sous-menus, répétez cette opération.

3. Faites défiler à l'aide des touches  $\sim$  ou  $\sim$  jusqu'au paramètre souhaité, puis appuyez sur **Sélect.**. Pour revenir au niveau du menu précédent, appuyez sur **Retour**.

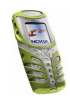

**Conseil :** Pour quitter le menu sans modifier les paramètres, appuyez sur

## **Par raccourci**

Les options de menu ou de sous-menu et les paramètres sont numérotés ; vous pouvez accéder à la plupart d'entre eux par ces numéros de raccourci.

- 1. Appuyez sur **Menu** en mode veille.
- 2. Dans un délai de 2 secondes, saisissez le premier chiffre du numéro de raccourci. Répétez cette opération pour chaque chiffre du numéro de raccourci.

Pour accéder aux fonctions du menu 1, appuyez sur **Menu** et tapez les chiffres 0 et 1. Saisissez ensuite les autres chiffres du numéro de raccourci souhaité.

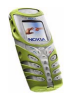

## ■ **Liste des fonctions de menu**

**1. Messages**

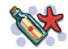

- 1. Messages textes 1. Créer message
	- 2. Messages reçus
	- 3. Créer e-mail
	- 4. Eléments envoyés
	- 5. Archives
	- 6. Modèles
	- 7. Mes dossiers
	- 8. Supprimer msgs
- 2. Msgs multimédias
	- 1. Créer message
	- 2. Messages reçus
	- 3. A envoyer
	- 4. Eléments envoyés
	- 5. Elém. enregistrés
	- 6. Supprimer msgs
- 3. Chat
- 4. Messages vocaux
	- 1. Ecouter messages vocaux
	- 2. Numéro de boîte vocale
- 5. Messages d'infos
	- 1. Service d'infos
	- 2. Rubriques
	- 3. Langue
- 4. Rubriques d'infos de la carte
- SIM
- 5. Lire
- 6. Paramètres msgs
	- 1. Messages textes
	- 2. Msgs multimédias
	- 3. Autres param.
- 7. Cmdes de services
- **2. Journal**
	- 1. Appels en absence
	- 2. Appels reçus
	- 3. Numéros composés
	- 4. Supprimer liste derniers appels
		- 1. Toutes
		- 2. En absence
		- 3. Reçus
		- 4. Composés
	- 5. Durée des appels
		- 1. Durée dernier appel
		- 2. Durée des appels entrants
		- 3. Durée des appels sortants
		- 4. Durée de tous les appels
		- 5. Mise à zéro des compteurs
	- 6. Coûts des appels

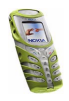

Copyright © 2003 Nokia. All rights reserved. **<sup>43</sup>**

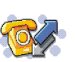

- 1. Unités du dernier appel
- 2. Unités totales des appels
- 3. Paramètres de coût des appels
- 7. Compteur de données GPRS
	- 1. Donn. envoyées pdt dern. session
	- 2. Données reçues pdt dern. session
	- 3. Données totales envoyées
	- 4. Données totales reçues
	- 5. Mettre compteurs à zéro
- 8. Compteur de connexion GPRS
	- 1. Durée de la dernière session
	- 2. Durée de toutes les sessions
	- 3. Mettre les compteurs à zéro

#### **3. Modes**

- 1. Général
	- 1. Activer
	- 2. Personnaliser
	- 3. Programmer
- 2. Silencieux (même sous-menus que pour Général)
- 3. Réunion (même sous-menus que pour Général)
- 4. En extérieur (même sous-menus que pour Général)
- 5. Messager (même sous-menus que pour Général)
- **4. Paramètres**
	- 1. Paramètres heure et date
		- 1. Horloge
		- 2. Date
		- 3. Mise à jour auto. date et heure
	- 2. Paramètres d'appel
		- 1. Réglage automatique du volume
		- 2. Renvoi d'appel
		- 3. Réponse toutes touches
		- 4. Rappel automatique
		- 5. Appels abrégés
		- 6. Mise en attente des appels
		- 7. Résumé après appel
		- 8. Envoyer mon numéro
		- 9. Ligne des appels sortants<sup>1</sup>
- 1. Pour connaître la disponibilité de ce service, contactez votre opérateur réseau ou votre prestataire de services.

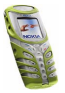

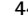

- 3. Paramètres du téléphone
	- 1. Langue
	- 2. Verrou automatique du clavier
	- 3. Affichage infos cellule
	- 4. Message d'accueil
	- 5. Choix du réseau
	- 6. Confirmer actions service SIM
	- 7. Activation de l'aide
	- 8. Bip d'allumage
- 4. Paramètres d'affichage
	- 1. Fond d'écran
	- 2. Schéma de couleurs
	- 3. Logo de l'opérateur
	- 4. Délai économiseur d'écran
	- 5. Luminosité de l'écran
- 5. Paramètres de tonalité
	- 1. Signalisation des appels
	- 2. Sonnerie
	- 3. Volume sonnerie
	- 4. Vibreur
	- 5. Signalisation lumineuse
	- 6. Signalisation des messages
	- 7. Bips touches
	- 8. Bips d'avertissement
- 9. Signalisation pour
- 6. Paramètres des accessoires<sup>1</sup>
	- 1. Kit oreillette
	- 2. Mains libres
	- 3. Kit à induction
- 7. Paramètres de sécurité
	- 1. Demande du code PIN
	- 2. Limitation des appels
	- 3. Liste de numéros autorisés
	- 4. Groupe limité d'utilisateurs
	- 5. Niveau de sécurité
	- 6. Codes d'accès
- 8. Rétablir la configuration d'origine
- **5. Réveil**
- **6. Radio**
- **7. Galerie**
	- 1. Voir dossiers
	- 2. Ajouter dossier
	- 3. Supprimer dossier

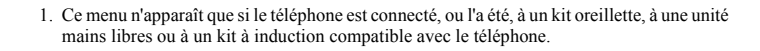

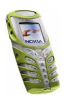

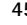

- 4. Renommer dossier
- 5. Services Galerie
- **8. Organiseur**
	- 1. Agenda
	- 2. A faire
- **9. Jeux**
	- 1. Sélectionner jeu
	- 2. Services jeux
	- 3. Mémoire
	- 4. Paramètres
- **10. Applications**
	- 1. Sélect. application
	- 2. Services applicat.
	- 3. Mémoire
- **11.Suppléments**
	- 1. Calculatrice
	- 2. Compte à rebours
	- 3. Chronomètre
	- 4. Compteur de calories
	- 5. Thermomètre
	- 6. Sonomètre

#### **12.Connectivité**

- 1. Infrarouge
- 2. GPRS
	- 1. Connexion GPRS
	- 2. Paramètres modem GPRS

#### **13.Services**

- 1. Page d'accueil
- 2. Signets
- 3. Messages services
- 4. Paramètres
	- 1. Paramètres de service actifs
	- 2. Modifier param. de service actifs
	- 3. Paramètres d'apparence
	- 4. Paramètres des cookies
	- 5. Certificats d'autorité
	- 6. Paramètres des msgs services
- 5. Aller à adresse
- 6. Vider le cache

#### **14.Services SIM<sup>1</sup>**

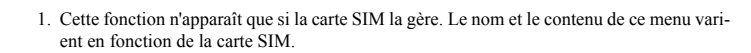

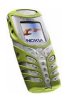

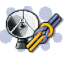

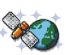

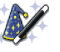

# **6. Fonctions de menu**

## ■ **Messages (Menu 1)**

Vous pouvez lire, écrire, envoyer, recevoir et enregistrer des messages texte, multimédia et e-mail. Tous les messages sont stockés dans des dossiers.

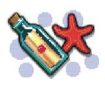

**ATTENTION :** Ne mettez pas votre téléphone sous tension lorsque l'utilisation des téléphones sans fil est interdite ou lorsqu'il risque de provoquer des interférences ou de présenter un danger.

Pour pouvoir envoyer des messages texte, image ou e-mail, vous devez enregistrer le numéro de votre centre de messages (voir [Paramètres de messages](#page-60-0), page [61\)](#page-60-0).

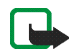

**Remarque :** Lors de l'envoi de messages, votre téléphone peut afficher le texte suivant "*Message envoyé*". Cela signifie que votre téléphone a envoyé le message au numéro de centre de messages programmé dans votre téléphone. Cela ne signifie pas pour autant que le message est arrivé à destination. Pour plus d'informations sur les services de messagerie, veuillez contacter votre prestataire de services.

Votre téléphone peut envoyer et recevoir des messages composés de plusieurs messages texte simples (service réseau). La facturation est basée sur le nombre de messages ordinaires nécessaires pour composer le message.

Vous pouvez aussi envoyer et recevoir des messages texte contenant des images. Chaque message image est composé de plusieurs messages texte. Par conséquent,

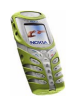

l'envoi d'un message image risque de coûter plus cher que celui d'un message texte.

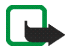

**Remarque :** La fonction de message image est utilisable à condition d'être prise en charge par votre opérateur réseau ou par votre prestataire de services. Seuls les téléphones offrant des fonctions de message image peuvent recevoir et afficher ce type de message.

## **Messages textes**

Vous avez la possibilité de taper un texte, par exemple pour rédiger un message, de la façon habituelle ou en utilisant l'écriture intuitive.

## **Saisie de texte habituelle**

Appuyez sur une touche numérique, **ao<sub>l</sub>** à g<sup>oxyz</sup>, à plusieurs reprises, jusqu'à ce que le caractère voulu apparaisse à l'écran. Tous les caractères accessibles par une touche ne sont pas imprimés sur celle-ci. Ils dépendent de la langue choisie dans le menu *Langue* (voir [Langue](#page-73-0), page[74](#page-73-0)).

Pour insérer un chiffre lorsque vous êtes en mode alphabétique, maintenez la touche numérique voulue appuyée.

- Si la lettre que vous voulez taper est située sur la même touche que la lettre précédente, attendez que le curseur réapparaisse, ou appuyez sur l'une des touches de défilement puis saisissez-la.
- Les signes de ponctuation et les caractères spéciaux les plus courants sont accessibles par la touche numérique  $\omega$ .

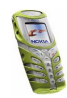

## **Activer ou désactiver la saisie intuitive**

Lorsque vous écrivez un texte, appuyez sur **Options** et sélectionnez *Dictionnaire*.

- Pour activer la saisie intuitive, choisissez une des langues figurant dans la liste d'options du dictionnaire. La saisie intuitive n'existe que pour les langues figurant sur cette liste.
- Pour revenir à la saisie habituelle, sélectionnez *Diction. désactivé*.

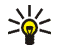

**Conseil :** Pour activer ou désactiver rapidement la saisie intuitive lors de la rédaction, appuyez sur #<sup>0</sup> deux fois ou maintenez la touche Options enfoncée.

#### **Saisie intuitive**

Vous permet de saisir tout caractère par une seule pression de touche. Ce mode de saisie se base sur un dictionnaire intégré auquel vous pouvez par ailleurs ajouter de nouveaux mots.

1. Commencez à écrire un mot en utilisant les touches  $\mathbf{a}_{\text{bc}}$  à  $\mathbf{a}$ <sup>wxyz</sup>. Appuyez sur chaque touche une seule fois pour chaque lettre. Le mot change à chaque pression de touche.

Pour insérer un chiffre lorsque vous êtes en mode alphabétique, maintenez la touche numérique voulue appuyée.

2. Lorsque le mot est entièrement écrit et correct, confirmez-le en ajoutant un espace avec la touche  $\frac{Q}{a}$  ou en appuyant sur l'une des touches de défilement. Les touches de défilement permettent de déplacer le curseur.

Si le mot n'est pas correct :

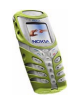

Appuyez sur <sup>+</sup>\* de façon répétitive ou appuyez sur Options et sélectionnez *Correspondances*. Lorsque le mot voulu apparaît, confirmez-le.

Si le caractère ? apparaît après le mot, cela signifie que le mot que vous avez voulu écrire n'est pas dans le dictionnaire. Pour ajouter ce mot au dictionnaire, appuyez sur **Orthogr.**, saisissez le mot (la saisie habituelle est utilisée) et appuyez sur **Enreg.**. Lorsque le dictionnaire est plein, le mot nouveau remplace le plus ancien parmi les mots ajoutés.

3. Commencez à écrire le mot suivant.

## **Écrire des mots composés**

Saisissez la première partie du mot et confirmez en appuyant sur  $\ell$ . Saisissez la deuxième partie du mot et confirmez-la.

## **Écrire et envoyer des messages**

Le nombre de caractères disponibles et le numéro de section courante du message composé sont indiqués dans le coin supérieur droit de l'écran.

1. Appuyez sur **Menu**, sélectionnez *Messages*, *Messages textes*, puis *Créer message*.

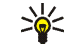

**Conseil :** Pour ouvrir rapidement l'éditeur de message, appuyez sur en mode veille.

- 2. Saisissez le message. Pour insérer des modèles de texte ou une image dans un message, voir [Modèles](#page-53-0), page [54](#page-53-0).
- 3. Pour envoyer le message, appuyez sur **Options** et sélectionnez *Envoyer*.
- 4. Saisissez le numéro du destinataire ou recherchez-le dans le répertoire.

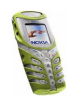

Appuyez sur **Valider** pour envoyer le message.

#### **Options d'envoi de message**

Après avoir rédigé le message, appuyez sur **Options** et sélectionnez *Options d'envoi*.

- Pour envoyer un message à plusieurs destinataires, sélectionnez *Envoi multiple*. Lorsque vous avez choisi tous les destinataires de votre message, appuyez sur **Effectué**.
- Pour envoyer un message en utilisant un mode d'envoi particulier, sélectionnez *Mode d'envoi*, puis le mode voulu.

Pour définir un mode d'envoi, voir [Paramètres de messages](#page-60-0), page [61](#page-60-0).

## **Écrire et envoyer un e-mail**

Pour pouvoir envoyer un e-mail par SMS, vous devez enregistrer les paramètres d'envoi d'e-mail (voir [Paramètres de messages](#page-60-0), page [61](#page-60-0)). Pour connaître la disponibilité de ce service et les modalités d'abonnement, renseignez-vous auprès de votre opérateur réseau ou de votre prestataire de services. Pour enregistrer une adresse e-mail dans le répertoire, voir [Enregistrer plusieurs numéros et notes par](#page-33-0)  [nom](#page-33-0), page [34](#page-33-0).

- 1. Appuyez sur **Menu**, sélectionnez *Messages*, *Messages textes*, puis *Créer e-mail*.
- 2. Entrez l'adresse e-mail du destinataire ou recherchez-la dans le répertoire, puis appuyez sur **Valider**.
- 3. Vous pouvez saisir l'objet du message si vous le souhaitez. Appuyez ensuite sur **Valider**.

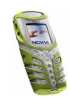

4. Écrivez votre e-mail. Le nombre total de caractères que vous pouvez saisir, adresse e-mail et objet compris, est indiqué en haut à droite de l'écran.

Voir aussi [Insérer un modèle texte dans un message ou un e-mail](#page-53-1), page [54](#page-53-1). Vous ne pouvez pas insérer d'image.

5. Pour envoyer l'e-mail, appuyez sur **Options** et sélectionnez *Envoyer e-mail*. Si vous n'avez pas enregistré les paramètres d'envoi d'e-mail, le téléphone demande le numéro du serveur d'e-mail.

Appuyez sur **Valider** pour envoyer l'e-mail.

#### **Lire un message ou un e-mail et y répondre**

Lorsque vous recevez un message ou un e-mail, le témoin  $\Box$  et le nombre de nouveaux messages suivi du texte *... messages reçus* s'affichent.

Le symbole  $\square$  clignotant indique que la mémoire de stockage des messages est pleine. Pour pouvoir recevoir de nouveaux messages, supprimez quelques messages anciens du dossier Messages reçus.

1. Appuyez sur **Afficher** pour voir le nouveau message, ou sur **Sortir** si vous souhaitez le lire ultérieurement.

**Pour lire le message ultérieurement :**

Appuyez sur **Menu**, sélectionnez *Messages*, *Messages textes*, puis *Messages reçus*.

- 2. Le symbole  $\Box$  est affiché en regard de tout message non lu.
- 3. Pendant la consultation du message, appuyez sur **Options**.

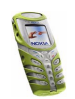

La liste d'options permet de supprimer, de transférer ou d'éditer le message comme un message texte ou un e-mail, ou encore de déplacer ou renommer le message que vous lisez.

Pour copier le texte de début du message dans l'agenda du téléphone comme note de rappel du jour, sélectionnez *Copier ds agenda*.

Sélectionnez *Détails du msg* pour afficher le nom et le numéro de téléphone de l'expéditeur, le centre de messages utilisé pour l'envoi ainsi que la date et l'heure de réception.

Sélectionnez *Utiliser détail* pour extraire les numéros, adresses e-mail et adresses Internet du message actif.

Lorsque vous lisez un message image, sélectionnez *Enregistrer image* pour enregistrer l'image dans le dossier *Modèles*.

4. Sélectionnez *Répondre* pour répondre à un message. Sélectionnez l'option *Texte original* pour inclure le message d'origine dans la réponse ou une réponse standard à inclure dans la réponse ou encore l'option *Ecran vide*.

Lorsque vous répondez à un e-mail, confirmez ou modifiez l'adresse e-mail et l'objet. Écrivez ensuite votre réponse.

5. Appuyez sur **Options**, sélectionnez *Envoyer*, puis appuyez sur **Valider** pour envoyer le message au numéro affiché.

### **Dossiers des messages lus et à envoyer**

Les messages texte entrants sont stockés dans le dossier *Messages reçus*, et les messages envoyés dans le dossier *Eléments envoyés* du sous-menu *Messages textes*.

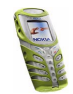

Vous pouvez enregistrer les messages à envoyer ultérieurement dans le dossier *Archives*, *Mes dossiers* ou *Modèles*.

#### <span id="page-53-0"></span>**Modèles**

Votre téléphone propose une liste de modèles texte signalés par  $\blacksquare$ , et de modèles image signalés par **.** 

Pour accéder à la liste de modèles, appuyez sur **Menu**, et sélectionnez *Messages*, *Messages textes* puis *Modèles*.

#### <span id="page-53-1"></span>**Insérer un modèle texte dans un message ou un e-mail**

• Lors de la saisie d'un message ou d'un e-mail, appuyez sur **Options**. Sélectionnez *Utiliser modèle* et choisissez le modèle que vous souhaitez insérer.

#### **Insérer une image dans un message texte**

• Lors de la saisie d'un message, appuyez sur **Options**. Sélectionnez *Insérer image* et choisissez une image pour la visualiser. Appuyez sur **Insérer**, pour insérer l'image dans votre message. Le témoin  $\blacksquare$  indique qu'une image a été jointe. Le nombre de caractères que vous pouvez insérer dans un message dépend de la taille de l'image.

Pour visualiser le texte et l'image intégralement avant d'envoyer le message, appuyez sur **Options** et sélectionnez *Aperçu*.

#### **Dossiers Archives et Mes dossiers**

Pour organiser vos messages, vous pouvez en déplacer certains vers le dossier *Archives*, ou encore créer de nouveaux dossiers pour leur stockage.

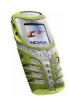

Pendant la lecture du message, appuyez sur **Options**. Sélectionnez *Déplacer*, faites défiler jusqu'au dossier où vous souhaitez archiver le message et appuyez sur **Sélect.**.

Pour ajouter ou supprimer un dossier, appuyez sur **Menu**, et sélectionnez *Messages* puis *Messages textes* et *Mes dossiers*.

- Appuyez sur **Options** et sélectionnez *Ajouter dossier*.
- Faites défiler jusqu'au dossier à supprimer, appuyez sur **Options**, puis sélectionnez *Supprimer dossier*.

### **Messages multimédia**

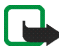

**Remarque :** Cette fonction n'est disponible que si votre opérateur réseau ou votre prestataire de services la prend en charge. Seuls les téléphones offrant des fonctions de message multimédia peuvent recevoir et afficher ce type de message.

Un message multimédia peut contenir du texte, des images et du son. Le téléphone prend en charge les messages multimédia de 45 Ko maximum. Si la taille d'un message est supérieure, le téléphone risque de ne pas pouvoir réceptionner le message. Selon le réseau, vous recevrez un message texte contenant l'adresse Internet où vous pouvez consulter le message multimédia.

Si le message contient une image, le téléphone la réduit à la taille de l'écran.

Si le témoin  $\subseteq$  clignote, la mémoire pour messages multimédia est pleine. Pour visualiser le message en attente, appuyez sur **Afficher**. Pour enregistrer le message, appuyez sur **Options**, sélectionnez *Enregistrer msg* et supprimez un ancien message ou plus en sélectionnant d'abord le dossier correspondant.

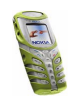

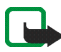

**Remarque :** Si *Autoriser réception multimédias* est défini à *Oui* ou *Ds réseau abonné*, votre opérateur ou votre prestataire de services peut vous facturer chaque message reçu.

La messagerie multimédia prend en charge les formats suivants :

- Image : JPEG, GIF, PNG et BMP.
- •Son : sonneries SP-MIDI (Scalable Polyphonic MIDI) et monophoniques.

Si le message reçu contient des éléments non pris en charge, ils peuvent être remplacés par le nom de fichier et le texte *Format objet non supporté*.

#### **Rédiger et envoyer un message multimédia**

Pour définir les paramètres de la messagerie multimédia, voir [Paramètres des](#page-62-0)  [messages multimédia](#page-62-0), page [63](#page-62-0). Pour connaître la disponibilité de ce service et les modalités d'abonnement, renseignez-vous auprès de votre opérateur réseau ou de votre prestataire de services.

- 1. Appuyez sur **Menu**, sélectionnez *Messages*, *Msgs multimédias*, puis *Créer message*.
- 2. Saisissez le message.

Vous pouvez insérer une image dans un message multimédia. Pour cela, appuyez sur **Options** et sélectionnez *Insérer photo*. La liste des dossiers disponibles dans la *Galerie* s'affiche. Ouvrez un dossier, faites défiler jusqu'à la photo voulue, puis appuyez sur Options et sélectionnez *Insérer*. Le témoin indique qu'une image a été jointe.

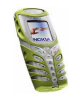

Pour insérer un nom à partir du répertoire, appuyez sur **Options**, et sélectionnez *Autres options* puis *Insérer nom*. Faites défiler jusqu'au nom souhaité, appuyez sur **Options**, puis sélectionnez *Insérer nom*.

Pour insérer un numéro, appuyez sur **Options**, et sélectionnez *Autres options* puis *Insérer numéro*. Entrez le numéro de téléphone ou recherchez-le dans le répertoire, puis appuyez sur **Valider**.

- 3. Pour visualiser le message avant de l'envoyer, appuyez sur **Options** et choisissez *Aperçu*.
- 4. Pour envoyer le message, appuyez sur **Options** et sélectionnez *Envoyer à numéro* (ou *Envoyer à e-mail*).
- 5. Entrez le numéro de téléphone (ou l'adresse e-mail) du destinataire, ou recherchez-le dans le répertoire. Appuyez sur **Valider**. Le message est placé dans le dossier *A envoyer*.

L'envoi d'un message multimédia prend plus de temps que celui d'un message texte. Pendant l'envoi du message multimédia, le témoin animé  $\subseteq$  est affiché, et vous pouvez utiliser d'autres fonctions du téléphone. Si l'envoi du message est interrompu, le téléphone essaie de l'envoyer à nouveau un certain nombre de fois. En cas d'échec, le message est conservé dans le dossier *A envoyer*, ce qui vous permet de faire un nouvel essai ultérieurement.

Le message envoyé est alors enregistré dans le dossier *Eléments envoyés* si le paramètre *Enregistrer messages envoyés* est défini à *Oui*. Voir [Paramètres des](#page-62-0)  [messages multimédia](#page-62-0), page [63](#page-62-0).

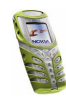

### **Lire un message multimédia et y répondre**

Pendant la réception d'un message multimédia, le témoin animé  $\equiv$  est affiché. Une fois le message reçu, le témoin  $\subseteq$  et le texte *Message multimédia reçu* sont affichés.

1. Appuyez sur **Afficher** pour voir le message ou sur **Sortir** si vous souhaitez le consulter ultérieurement.

**Pour lire le message ultérieurement :** Appuyez sur **Menu**, sélectionnez *Messages*, *Msgs multimédias*, puis *Messages reçus*.

- 2. Faites défiler pour le consulter. Appuyez sur **Options** si vous souhaitez :
	- supprimer un message enregistré, répondre à ce message, le transférer ou le modifier.
	- Ou sélectionnez *Détails du msg* pour voir l'objet, la taille et la catégorie du message, *Détails* pour consulter les propriétés de l'image ou du son joint(e), *Ecouter* pour écouter la sonnerie associée au message, *Enreg. clip audio* pour enregistrer la sonnerie dans la *Galerie*, *Enregistrer photo* pour enregistrer l'image dans la *Galerie*.

#### **Dossiers des messages lus, à envoyer, enregistrés et envoyés**

Les messages multimédia reçus sont stockés dans le dossier *Messages reçus* du sous-menu *Msgs multimédias*.

Les messages qui n'ont pas encore été envoyés sont placés dans le dossier *A envoyer*.

Vous pouvez enregistrer les messages multimédia à envoyer ultérieurement dans le dossier *Elém. enregistrés*.

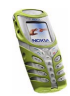

Les messages multimédia envoyés sont alors enregistrés dans le dossier *Eléments envoyés* si le paramètre *Enregistrer messages envoyés* est défini à *Oui*. Voir [Paramètres des messages multimédia](#page-62-0), page [63](#page-62-0).

### **Effacer des messages**

- 1. Pour supprimer des messages contenant du texte ou des messages multimédia, appuyez sur **Menu**, et sélectionnez *Messages*, *Messages textes* ou *Msgs multimédias* et *Supprimer msgs*.
- 2. Pour effacer tous les messages d'un dossier, sélectionnez le dossier dont vous souhaitez effacer le contenu et appuyez sur **Valider**. Si le dossier contient des messages non lus, le téléphone demande si vous souhaitez également les effacer.

Pour supprimer tous les messages lus contenus dans tous les dossiers de messages texte, sélectionnez *Tous les msgs* et, lorsque le message *Supprimer tous les messages de tous les dossiers?* s'affiche, appuyez sur **Valider**. Si le dossier contient des messages non lus, le téléphone demande si vous souhaitez également les effacer.

## **Chat**

Vous pouvez entretenir une conversation avec un correspondant via cette application de messagerie texte plus rapide. Vous ne pouvez pas enregistrer de message reçu ni envoyé, mais vous pouvez les consulter pendant la conversation. Chaque message de conversation est facturé comme un message texte.

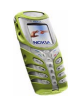

1. Appuyez sur **Menu**, sélectionnez *Messages*, puis *Chat*. Entrez le numéro de téléphone de la personne avec laquelle vous souhaitez communiquer, ou recherchez-le dans le répertoire, puis appuyez sur **Valider**.

**Autre façon de démarrer une session chat :** Lorsque vous recevez un message, appuyez sur **Afficher** pour le lire. Pour démarrer une session chat, appuyez sur **Options** et sélectionnez *Chat*.

- 2. Entrez votre surnom de chat et appuyez sur **Valider**.
- 3. Écrivez votre message.
- 4. Pour envoyer le message, appuyez sur **Options** et sélectionnez *Envoyer*.
- 5. La réponse de votre correspondant est affichée au-dessus de votre message original.

Pour y répondre, appuyez sur **Valider** et répétez les étapes 3 et 4.

6. Pour terminer une session chat, appuyez sur **Valider**, sur **Options** et sélectionnez *Quitter*.

#### **Messages vocaux**

La boîte vocale est un service réseau pour lequel un abonnement supplémentaire peut être nécessaire. Pour plus d'informations ou pour obtenir votre numéro de boîte vocale, contactez votre prestataire de services.

Appuyez sur **Menu**, sélectionnez *Messages*, puis *Messages vocaux*. Sélectionnez

• *Ecouter messages vocaux* pour appeler votre boîte vocale au numéro que vous avez enregistré dans le menu *Numéro de boîte vocale*.

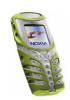

Chaque ligne téléphonique peut posséder son propre numéro de boîte vocale (voir [Ligne appels sortants](#page-72-0), page [73\)](#page-72-0).

• *Numéro de boîte vocale* pour saisir, rechercher ou modifier le numéro de votre boîte vocale et appuyez sur **Valider** pour l'enregistrer.

Si le réseau prend en charge cette fonction, le témoin  $\Box \Box$  indique la réception de nouveaux messages vocaux. Appuyez sur **Ecouter** pour appeler votre boîte vocale.

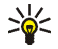

**Conseil :** En maintenant la touche pressée, vous appelez votre boîte vocale.

## **Messages d'infos**

Ce service réseau vous permet de recevoir des messages de votre prestataire de services sur divers sujets comme la météo ou la circulation routière. Pour connaître les rubriques disponibles et les numéros correspondants, contactez votre prestataire de services.

## <span id="page-60-0"></span>**Paramètres de messages**

#### **Paramètres de messages texte et e-mail**

- 1. Appuyez sur **Menu**, sélectionnez *Messages*, *Paramètres msgs*, *Messages textes* et *Mode d'envoi*.
- 2. Si votre carte SIM peut prendre en charge plusieurs modes d'envoi, choisissez celui que vous voulez changer.

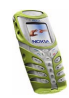

- Sélectionnez *Numéro du centre de messagerie* pour enregistrer le numéro du centre de messages requis pour l'envoi des messages texte. Vous pouvez obtenir ce numéro auprès de votre prestataire de services.
- Sélectionnez *Type des messages* pour choisir le type de message *Texte*, *Email*, *Msg instantané* ou *Fax*.
- Sélectionnez *Validité des messages* pour choisir la durée pendant laquelle le réseau tentera d'envoyer les messages.
- Pour les messages de type *Texte*, sélectionnez *Numéro du destinataire par défaut* pour enregistrer le numéro par défaut auquel envoyer les messages dans ce mode-là.

Pour les messages de type *E-mail*, sélectionnez *Serveur e-mail* pour enregistrer le numéro du serveur d'e-mail.

- Sélectionnez *Accusés de réception* pour indiquer au réseau d'envoyer des accusés de réception de vos messages (service réseau).
- Sélectionnez *Utiliser GPRS* pour définir GPRS comme porteuse SMS préférée.
- Sélectionnez *Réponse par le même centre* pour permettre au destinataire de votre message de vous envoyer une réponse via votre centre de messages (service réseau).
- Sélectionnez *Renommer mode d'envoi* pour renommer le mode sélectionné.

#### **Paramètres de remplacement**

Lorsque la mémoire des messages texte est pleine, le téléphone ne peut ni recevoir ni envoyer de message. Cependant, vous pouvez configurer le téléphone pour qu'il

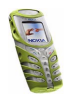

remplace automatiquement les anciens messages texte par les nouveaux messages.

Appuyez sur **Menu** et sélectionnez *Messages*, *Paramètres msgs*, *Messages textes* et *Remplacement ds Messages reçus* ou *Remplacement ds Elém. envoyés*. Sélectionnez *Autorisé* pour que le téléphone remplace les anciens messages texte par les nouveaux respectivement dans le dossier *Messages reçus* ou *Eléments envoyés*.

#### <span id="page-62-0"></span>**Paramètres des messages multimédia**

Appuyez sur **Menu**, sélectionnez *Messages*, *Paramètres msgs*, puis *Msgs multimédias*. Sélectionnez

- *Enregistrer messages envoyés*. Sélectionnez *Oui* pour que les messages multimédia envoyés soient enregistrés dans le dossier *Eléments envoyés*.
- *Autoriser réception multimédias*. Choisissez *Non*, *Oui* ou *Ds réseau abonné* pour utiliser le service multimédia. Si vous choisissez *Ds réseau abonné*, vous ne pourrez pas recevoir de message multimédia en dehors de votre réseau nominal.
- *Messages multimédias entrants*. Sélectionnez *Récupérer* pour que les nouveaux messages multimédia entrants soient récupérés automatiquement, ou *Rejeter* si vous ne souhaitez pas les recevoir.
- *Paramètres de connexion*. Définissez les paramètres de connexion WAP pour la récupération des messages multimédia. Activez le jeu dans lequel ces paramètres doivent être enregistrés, et modifiez-les.

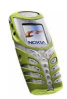

- *Nom des paramètres*. Saisissez un nouveau nom pour le jeu de connexion et appuyez sur **Valider**.
- *Page d'accueil* Saisissez l'adresse de la page d'accueil du service WAP que vous souhaitez utiliser (appuyez sur pour le point) puis appuyez sur **Valider**.
- *Mode session*. Choisissez *Continue* ou *Temporaire*.
- *Porteuse de données*. Sélectionnez *GPRS*.
- *Point d'accès GPRS*. Saisissez le nom du point d'accès et appuyez sur **Valider**. Le nom du point d'accès est nécessaire pour établir la connexion au réseau GPRS. Vous obtenez ce nom auprès de votre opérateur réseau ou de votre prestataire de services.
- *Adresse IP*. Saisissez l'adresse (appuyez sur  $^+ \star$  pour le point) et appuyez sur **Valider**. Vous obtenez cette adresse auprès de votre opérateur réseau ou de votre prestataire de services.
- *Type d'authentification*. Choisissez *Sécurisée* ou *Normale*.
- *Nom d'utilisateur*. Saisissez le nom d'utilisateur et appuyez sur **Valider**.
- *Mot de passe*. Saisissez le mot de passe et appuyez sur **Valider**.
- *Autoriser publicités*. Vous pouvez recevoir ou rejeter les publicités.

**Pour recevoir les paramètres de connexion multimédia sous forme de message texte**

Vous pouvez recevoir les paramètres du service WAP qui vous intéresse sous forme d'un message texte provenant de l'opérateur réseau ou du prestataire proposant

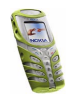

ce service. Pour de plus amples informations, contactez votre opérateur réseau ou votre prestataire de services.

### **Paramètre de taille de police**

Pour sélectionner la taille de police des messages que vous rédigez ou lisez, appuyez sur **Menu**, puis sélectionnez *Messages*, *Paramètres msgs*, *Autres param.* et enfin *Taille de police*.

## **Commandes de services**

Appuyez sur **Menu**, sélectionnez *Messages*, puis *Cmdes de services*. Saisissez et envoyez à votre prestataire de services des requêtes de service (appelées également commandes USSD), par exemple des commandes d'activation de services réseau.

## ■ **Journal (Menu 2)**

Le téléphone enregistre les numéros composés, ainsi que la durée et le coût approximatifs de vos appels.

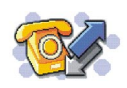

Le téléphone enregistre les appels en absence et les appels reçus uniquement lorsqu'il est allumé, reçoit un signal du réseau et que ce dernier prend en charge ces fonctions.

Si vous appuyez sur **Options** dans le menu *Appels en absence*, *Appels reçus* ou *Numéros composés*, vous pouvez consulter la date et l'heure d'appel, modifier ou effacer le numéro de téléphone associé de la liste, l'enregistrer dans le répertoire, ou envoyer un message à ce numéro.

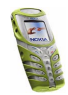

## **Listes des appels récents**

Appuyez sur **Menu**, sélectionnez *Journal* puis :

• *Appels en absence* pour consulter les 10 derniers numéros de téléphone à partir desquels quelqu'un a essayé de vous joindre sans succès (service réseau).

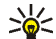

**Conseil :** Lorsqu'une note signalant des appels en absence est affichée, appuyez sur **Liste** pour accéder à la liste de ces numéros. Faites défiler jusqu'au numéro que vous souhaitez rappeler et appuyez sur  $\sum$ 

- *Appels reçus* pour consulter les 10 derniers numéros d'appels que vous avez acceptés (service réseau).
- *Numéros composés* pour consulter les 20 derniers numéros composés, que l'appel ait abouti ou non. Voir aussi [Recomposer le dernier numéro](#page-27-1), page [28](#page-27-1).
- *Supprimer liste derniers appels* pour effacer les listes d'appels récents. Choisissez si vous supprimez tous les numéros des listes d'appels récents, ou seulement ceux de la liste des appels en absence, des appels reçus ou des numéros composés. Vous ne pourrez pas annuler cette opération.

## **Compteurs d'appels et de durée d'appel**

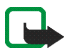

**Remarque :** La facture de vos appels et des services fournis par le prestataire de services peut varier selon les fonctions du réseau, l'arrondissement au niveau de la facturation, les taxes, etc.

Appuyez sur **Menu**, sélectionnez *Journal* puis :

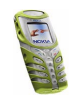

• *Durée des appels* pour consulter la durée approximative de vos appels entrants ou sortants en heures, minutes et secondes. Le code de sécurité est nécessaire pour remettre les compteurs à zéro.

Chaque ligne téléphonique possède ses propres compteurs ; les compteurs affichés sont ceux de la ligne sélectionnée. Voir [Ligne appels sortants](#page-72-0), page [73](#page-72-0).

• *Coûts des appels* (service réseau). Sélectionnez *Unités du dernier appel* ou *Unités totales des appels* pour contrôler le coût de votre dernier appel ou celui de tous vos appels, exprimé dans les unités définies par la fonction *Afficher coûts en*.

Sélectionnez *Limitation du coût des appels* pour limiter le coût de vos appels à un certain montant exprimé en unités téléphoniques ou en unités de devise. Le code PIN2 est nécessaire pour régler les paramètres de coût d'appel.

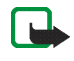

**Remarque :** Lorsque toutes les unités téléphoniques (ou le montant) ont été dépensées, seuls les appels au numéro d'urgence programmé dans votre téléphone (par exemple, 112 ou tout autre numéro officiel) sont possibles.

- • *Compteur de données GPRS*, faites défiler pour vérifier le volume des données envoyées ou reçues lors de la dernière session, le volume total de données envoyées ou reçues, ou pour remettre ces compteurs à zéro. L'unité des compteurs est l'octet. Le code de sécurité est requis pour remettre les compteurs à zéro.
- *Compteur de connexion GPRS*, faites défiler pour contrôler la durée de la dernière connexion GPRS ou bien la durée totale de connexion GPRS. Vous pouvez également remettre ces compteurs à zéro. Le code de sécurité est nécessaire pour remettre les compteurs à zéro.

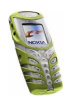

## ■ **Modes (Menu 3)**

Votre téléphone contient divers groupes de paramètres appelés modes qui vous servent à personnaliser les modalités de

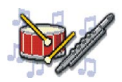

signalisation du téléphone en fonction des événements ou des situations. Tout d'abord, personnalisez les modes à votre convenance ; par la suite, il vous suffira d'activer le mode que vous souhaitez utiliser. Les modes disponibles sont *Général*, *Silencieux*, *Réunion*, *En extérieur* et *Messager*.

Appuyez sur **Menu** et sélectionnez *Modes*. Faites défiler jusqu'au mode voulu et appuyez sur **Sélect.**.

- Pour activer le mode choisi, sélectionnez *Activer*.
- Pour que le mode reste actif pendant une durée donnée (maximum 24 heures), sélectionnez *Programmer* et indiquez l'heure d'expiration. Lorsque le mode expire, le mode précédent sans délai programmé redevient actif.
- Pour personnaliser le mode, sélectionnez *Personnaliser*. Sélectionnez le paramètre que vous souhaitez changer et effectuez les changements voulus.

Vous pouvez également changer ces paramètres dans le menu *Paramètres de tonalité* (voir page [78](#page-77-0)).

Vous pouvez par ailleurs renommer un mode donné (*Nom du mode*). Le mode *Général* ne peut être renommé.

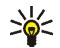

**Conseil :** Pour changer de mode rapidement en mode veille, appuyez brièvement sur la touche marche/arrêt  $\mathbf 0$ , faites défiler jusqu'au mode que vous souhaitez activer puis appuyez sur **Sélect.**.

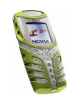

## ■ **Paramètres (Menu 4)**

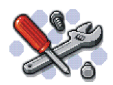

## **Paramètres heure et date**

#### **Horloge**

Appuyez sur **Menu**, sélectionnez *Paramètres*, *Paramètres heure et date*, puis *Horloge*.

Sélectionnez *Afficher* (ou *Masquer*) pour afficher (ou masquer) l'heure en haut à droite de l'écran.

Sélectionnez *Régler l'heure* pour régler l'horloge, et *Format heure* pour choisir le format 12 ou 24 heures.

L'horloge sert entre autres aux fonctions *Messages*, *Journal*, *Réveil*, *Modes* programmés, *Agenda* et économiseur d'écran.

Si la batterie est retirée du téléphone pendant une durée prolongée, vous devrez peut-être régler l'heure à nouveau.

### **Date**

Appuyez sur **Menu**, sélectionnez *Paramètres*, *Paramètres heure et date*, puis *Date*.

Sélectionnez *Afficher date* (ou *Masquer date*) pour que le téléphone affiche (ou masque) la date en mode veille. Sélectionnez *Régler la date* pour régler la date. Vous pouvez aussi choisir le format de la date.

### **Mise à jour automatique de la date et de l'heure**

Appuyez sur **Menu**, sélectionnez *Paramètres* puis *Paramètres heure et date* et *Mise à jour auto. date et heure* (service réseau). Pour que le téléphone mette à jour

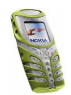

automatiquement la date et l'heure en fonction du fuseau horaire actuel, sélectionnez *Avec*. Pour que le téléphone vous demande de confirmer la mise à jour, sélectionnez *Avec confirmation*.

La mise à jour automatique de la date et de l'heure ne change pas les heures programmées pour le réveil, l'agenda ou les notes avec alarme. Celles-ci sont interprétées en heure locale. La mise à jour peut entraîner l'expiration de certaines alarmes programmées.

Pour plus d'informations sur la disponibilité de cette fonction, renseignez-vous auprès de votre opérateur réseau ou de votre prestataire de services.

## **Paramètres d'appel**

**Remarque :** Pour accéder aux paramètres d'appel suivants, appuyez sur **Menu**, puis sélectionnez *Paramètres*, *Paramètres d'appel* et le paramètre souhaité.

### **Réglage automatique du volume**

La fonction de réglage automatique du volume ajuste le volume de l'écouteur en fonction du niveau sonore de l'environnement. Si le niveau sonore de l'environnement ou de la voix du locuteur change, cette fonction adapte automatiquement le volume de l'écouteur.

**Remarque :** L'activation ou la désactivation de la fonction de réglage automatique du volume ne s'applique qu'à l'appel en cours. L'utilisation de cette fonction n'est possible qu'en mode portatif.

**Activer le réglage automatique du volume via un menu**

1. Sélectionnez *Réglage automatique du volume*.

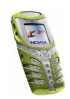

## 2. Choisissez *Désactiver* ou *Activer*. Le paramètre par défaut est *Désactiver*.

#### **Activer le réglage automatique du volume pendant un appel**

- 1. Pendant un appel actif, appuyez sur **Options**.
- 2. Sélectionnez *Avec vol. auto.* si vous souhaitez activer le réglage automatique du volume, ou *Sans vol. auto.* pour le désactiver.

Si vous appuyez sur la touche  $\bigoplus$  pendant un appel afin d'augmenter le volume, le téléphone exécute la commande, que la fonction de réglage automatique du volume soit ou non activée.

Une fois l'appel terminé, le volume revient au niveau précédant l'exécution de la fonction de réglage automatique.

### **Renvoi d'appel**

Sélectionnez *Renvoi d'appel* pour utiliser ce service réseau permettant de rediriger les appels entrants vers un autre numéro, par exemple vers votre boîte vocale. Pour plus de détails, contactez votre prestataire de services. Les options de renvoi qui ne sont pas prises en charge par votre carte SIM ou par votre opérateur réseau risquent de ne pas s'afficher.

Sélectionnez l'option de renvoi voulue, par exemple *Renvoi si occupé* pour renvoyer les appels vocaux lorsque votre numéro est occupé ou que vous rejetez un appel entrant.

Pour activer le paramètre de renvoi, sélectionnez *Activer* puis fixez le délai au terme duquel l'appel est renvoyé, si cette option est disponible pour la fonction de renvoi. Pour le désactiver, sélectionnez *Annuler*. Pour vérifier si le renvoi est activé

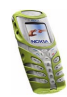

ou non, sélectionnez l'option *Vérifier état* si elle est disponible pour la fonction de renvoi. Plusieurs options de renvoi peuvent être actives en même temps.

### **Réponse toutes touches**

Sélectionnez *Réponse toutes touches*. Sélectionnez *Activée* pour pouvoir répondre à un appel en appuyant brièvement sur n'importe quelle touche, excepté  $\mathbf{0}$ , les touches écran et  $\blacktriangleright$  ainsi que  $\blacktriangleright$ .

## **Rappel automatique**

Sélectionnez *Rappel automatique*. Sélectionnez *Activer* pour que le téléphone effectue jusqu'à 10 tentatives d'appel après un appel infructueux.

## <span id="page-71-0"></span>**Appels abrégés**

Sélectionnez *Appels abrégés*. Sélectionnez *Activer* pour que les numéros de téléphone attribués aux touches d'appel abrégé,  $\frac{2}{\pi}$  à  $\frac{1}{2}$  , puissent être composés en maintenant la touche correspondante appuyée.

## **Mise en attente des appels**

Sélectionnez *Mise en attente des appels* - *Activer* pour que le réseau vous signale un nouvel appel même si vous avez un appel en cours (service réseau). Voir [Mise](#page-29-0)  [en attente des appels](#page-29-0), page [30](#page-29-0).

## **Résumé après appel**

Sélectionnez *Résumé après appel*. Sélectionnez *Oui* pour que le téléphone affiche brièvement après chaque appel sa durée et son coût (service réseau).

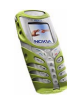
### **Envoyer mon numéro**

Sélectionnez *Envoyer mon numéro*. Sélectionnez *Oui* pour que votre numéro de téléphone s'affiche sur le téléphone du destinataire (service réseau). Sélectionnez *Défini par réseau* pour que le paramètre convenu avec votre prestataire de services soit utilisé.

### **Ligne appels sortants**

La ligne des appels sortants est un service réseau permettant de choisir la ligne téléphonique 1 ou 2, c'est-à-dire le numéro d'abonné, pour effectuer vos appels.

Sélectionnez *Ligne des appels sortants*. Si vous sélectionnez *Ligne 2* alors que vous <sup>n</sup>'êtes pas abonné à ce service réseau, vous ne pourrez pas établir d'appel. Toutefois, des appels peuvent être reçus sur les deux lignes indépendamment de la ligne sélectionnée.

Si votre carte SIM gère cette fonction, vous pouvez empêcher le choix de la ligne en sélectionnant l'option *Verrouiller*.

Pour connaître la disponibilité de cette fonction, renseignez-vous auprès de votre opérateur réseau ou de votre prestataire de services.

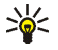

**Conseil :** En mode veille, vous pouvez basculer d'une ligne à l'autre en maintenant la touche  $\ast$ <sup> $\alpha$ </sup> appuyée.

## **Paramètres du téléphone**

**Remarque :** Pour accéder aux paramètres suivants du téléphone, appuyez sur **Menu**, puis sélectionnez *Paramètres*, *Paramètres du téléphone* et le paramètre voulu.

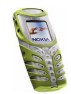

## **Langue**

Sélectionnez *Langue*. Sélectionnez la langue d'affichage des textes. Si l'option *Automatique* est sélectionnée, le téléphone choisit la langue en fonction des informations de la carte SIM.

### **Verrou automatique du clavier**

Lorsque le clavier est verrouillé,  $\blacksquare$  est affiché en haut de l'écran.

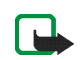

**Remarque :** Lorsque le verrouillage du clavier est activé, il peut être possible d'émettre des appels au numéro d'urgence programmé dans votre téléphone (par exemple, 112 ou tout autre numéro d'urgence officiel). Cependant, les appels par la touche d'urgence ("la touche 9") sont impossibles. Entrez le numéro d'urgence, puis appuyez sur  $\sum$ . Le numéro ne s'affiche qu'après la saisie du dernier chiffre.

Vous pouvez paramétrer le téléphone afin que le clavier se verrouille automatiquement lorsque le téléphone reste en mode veille et qu'aucune fonction <sup>n</sup>'est utilisée pendant un certain temps.

- 1. Pour activer le verrouillage automatique du clavier, sélectionnez *Activer*.
- 2. Après l'affichage à l'écran du texte *Régler délai:*, saisissez le délai en minutes et en secondes.

La valeur par défaut est 01:00. La valeur maximum est de 60 minutes, et la valeur minimum de 10 secondes.

La fonction de verrouillage automatique du clavier s'active si le téléphone est en mode veille et à l'expiration du délai défini par l'utilisateur.

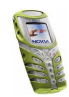

## **Affichage infos cellule**

Sélectionnez *Affichage infos cellule*. Sélectionnez *Affichées* pour que le téléphone indique s'il utilise un réseau cellulaire basé sur la technologie MCN (Micro Cellular Network).

### **Message d'accueil**

Sélectionnez *Message d'accueil*. Écrivez le message qui sera brièvement affiché chaque fois que le téléphone est mis sous tension. Pour enregistrer le message, appuyez sur **Options** et sélectionnez *Enregistrer*.

#### **Choix du réseau**

Sélectionnez *Choix du réseau*. Sélectionnez *Automatique* pour que le téléphone sélectionne automatiquement l'un des réseaux cellulaires disponibles sur votre zone géographique.

Si vous sélectionnez *Manuel*, vous pouvez choisir un réseau à condition qu'il ait un accord d'itinérance avec votre opérateur de réseau nominal. Si *Accès interdit* est affiché, vous devez sélectionner un autre réseau. Le téléphone reste en mode manuel jusqu'à ce que vous sélectionniez le mode automatique ou que vous insériez une autre carte SIM dans le téléphone.

#### **Confirmer actions service SIM**

Voir [Services SIM \(Menu 14\)](#page-119-0), page [120](#page-119-0).

#### **Activation de l'aide**

Pour que le téléphone affiche ou masque les textes d'aide, sélectionnez *Activation de l'aide*. Voir aussi [Utiliser le menu](#page-40-0), page [41](#page-40-0).

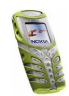

## **Bip d'allumage**

Pour que le téléphone émette ou non un bip à la mise sous tension, sélectionnez *Bip d'allumage*.

## **Paramètres d'affichage**

**Remarque :** Pour accéder aux paramètres d'affichage suivants, appuyez sur **Menu**, puis sélectionnez *Paramètres*, *Paramètres d'affichage* et le paramètre souhaité.

### **Fond d'écran**

Vous pouvez paramétrer le téléphone pour qu'un fond d'écran s'affiche en mode veille. Certaines images sont préenregistrées dans le menu *Galerie*. Vous pouvez également recevoir des images par messages multimédia, les télécharger à partir de pages WAP ou les transférer avec PC Suite depuis votre ordinateur, puis les enregistrer dans *Galerie*. Votre téléphone prend en charge les formats JPEG, GIF, BMP et PNG.

#### **Sélectionner une image de fond d'écran**

- 1. Sélectionnez *Fond d'écran*.
- 2. Sélectionnez *Changer photo*. La liste des dossiers du menu *Galerie* s'affiche.
- 3. Choisissez le dossier puis faites défiler jusqu'à l'image voulue.
- 4. Pour définir l'image comme fond d'écran, appuyez sur **Options** et sélectionnez *Déf. en fd d'écran*.

Notez que le fond d'écran ne s'affiche pas lorsque l'économiseur d'écran est activé.

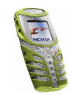

#### **Pour activer ou désactiver le fond d'écran**

Sélectionnez *Fond d'écran*. Pour activer ou désactiver le fond d'écran, sélectionnez respectivement *Activer* ou *Désactiver*.

#### **Schéma de couleurs**

Sélectionnez *Schéma de couleurs*. Sélectionnez le schéma de couleurs souhaité, pour les témoins et les barres de puissance du signal par exemple.

### **Logo de l'opérateur**

Pour que votre téléphone affiche ou masque le logo opérateur, sélectionnez *Logo de l'opérateur*. Si vous n'avez pas enregistré le logo opérateur, le menu *Logo de l'opérateur* est grisé.

Notez que le logo opérateur n'est pas affiché lorsque le téléphone active l'économiseur d'écran.

Pour connaître la disponibilité d'un logo d'opérateur via SMS, MMS ou WAP, renseignez-vous auprès de votre opérateur réseau ou de votre prestataire de services.

### **Économiseur d'écran**

L'affichage de l'horloge numérique permet l'économie d'énergie en mode veille. Cet écran s'active au bout d'un certain délai d'inactivité du téléphone, quand aucune fonction n'est utilisée. Appuyez sur n'importe quelle touche pour désactiver l'économiseur d'écran. Lorsque le téléphone ne reçoit pas le signal du réseau, l'économiseur d'écran est désactivé.

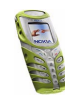

Sélectionnez *Délai économiseur d'écran*, puis le délai au terme duquel l'affichage de l'horloge numérique sera activé. Ce délai peut varier de cinq secondes à 60 minutes.

Notez que l'économiseur d'écran remplace tous les graphiques et textes affichés en mode veille.

### **Luminosité de l'écran**

Vous pouvez régler le niveau de luminosité de l'écran. Sélectionnez *Luminosité de l'écran* puis, à l'aide des touches (et), augmentez ou réduisez le niveau de contraste et appuyez sur **Valider** pour l'appliquer.

# **Paramètres de tonalité**

Appuyez sur **Menu**, sélectionnez *Paramètres* puis *Paramètres de tonalité*. Vous trouverez les mêmes paramètres dans le menu *Modes* (voir [Modes \(Menu 3\)](#page-67-0), page[68](#page-67-0)). Notez que les paramètres que vous réglez s'appliquent au mode actif.

- Sélectionnez *Signalisation des appels* pour choisir la tonalité indiquant la réception des appels vocaux. Les options sont *Sonne*, *De + en + fort*, *Une sonnerie*, *Un bip* et *Désactiver*.
- Sélectionnez *Sonnerie* pour les appels vocaux entrants. Pour sélectionner les sonneries enregistrées dans la *Galerie*, sélectionnez *Ouvrir Galerie* depuis la liste des sonneries.
- Sélectionnez *Volume sonnerie* et *Vibreur* pour les appels vocaux et messages entrants. La signalisation par vibration ne fonctionne pas lorsque le téléphone

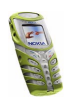

est connecté à un chargeur, à une console de bureau ou à un kit d'installation véhicule.

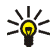

**Conseil :** Si vous recevez une sonnerie par connexion infrarouge ou si vous en téléchargez une, vous pouvez l'enregistrer dans la *Galerie*.

• Sélectionnez *Signalisation lumineuse* pour que le téléphone allume la lampe torche intégrée pour signaler l'arrivée d'un appel.

**Remarque :** Cette fonction ne peut pas être exécutée si la lampe torche est déjà allumée au moment de la réception d'un appel.

- Sélectionnez *Signalisation des messages* pour que le téléphone émette un bip de signalisation à la réception de messages, *Bips touches* ou *Bips d'avertissement* pour que le téléphone émette des bips pour signaler, par exemple, que la batterie est presque épuisée.
- Sélectionnez *Signalisation pour* afin que le téléphone sonne uniquement pour les appels provenant des numéros appartenant au groupe d'appel sélectionné. Faites défiler jusqu'au groupe d'appel voulu ou jusqu'à *Tous les appels*, puis appuyez sur **Marquer**.

## **Paramètres des accessoires**

Ce menu est affiché uniquement lorsque le téléphone est ou a été connecté à un kit oreillette ou à un kit à induction compatible.

Appuyez sur **Menu**, sélectionnez *Paramètres*, puis *Paramètres des accessoires*. Vous pouvez sélectionner *Kit oreillette* ou *Kit à induction* si l'accessoire correspondant est connecté au téléphone ou l'a été.

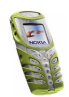

- Sélectionnez *Mode par défaut* pour choisir le mode qui sera automatiquement activé lorsque vous connectez l'accessoire sélectionné. Vous pouvez choisir un autre mode une fois l'accessoire connecté.
- Sélectionnez *Réponse automatique* pour que le téléphone décroche automatiquement au bout de 5 secondes à la réception d'un appel. Si la *Signalisation des appels* est définie à *Un bip* ou à *Désactiver*, le décrochage automatique est désactivé.
- Sélectionnez *Eclairage* puis *Activées* pour que les voyants restent allumés en permanence. Sélectionnez *Automatique* pour que les voyants s'allument pendant 15 secondes sur pression d'une touche. L'option *Eclairage* est disponible uniquement lorsque *Mains libres* est sélectionné.

# **Paramètres de sécurité**

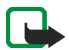

**Remarque :** Lorsque vous utilisez des fonctions de sécurité restreignant les appels (limitation d'appels, groupe limité et appels autorisés), il peut être possible d'émettre des appels vers le numéro d'urgence dans certains réseaux (par exemple, 112 ou tout autre numéro d'urgence officiel).

Appuyez sur **Menu**, sélectionnez *Paramètres*, puis *Paramètres de sécurité*. Sélectionnez

- *Demande du code PIN* pour que le téléphone demande le code PIN à chaque mise sous tension. Certaines cartes SIM ne permettent pas de désactiver la demande du code PIN.
- *Limitation des appels* (service réseau) pour restreindre vos appels entrants et sortants. Le mot de passe de limitation est requis.

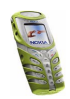

• *Liste de numéros autorisés* pour restreindre vos appels et vos messages texte sortants à certains numéros sélectionnés, si votre carte SIM le permet. Le code PIN2 est nécessaire.

Lorsque la fonction d'appels autorisés est activée, toute connexion GPRS est impossible, excepté pour l'envoi de messages texte. Dans ce cas, le numéro de téléphone du destinataire et le numéro du centre de messages doivent figurer dans la liste des appels autorisés.

- *Groupe limité d'utilisateurs* : ce service réseau vous permet de spécifier le groupe de correspondants que vous pouvez appeler et qui peuvent vous appeler. Pour de plus amples informations, contactez votre opérateur réseau ou votre prestataire de services.
- *Niveau de sécurité*, puis sélectionnez *Téléphone* pour que le téléphone demande le code de sécurité quand une nouvelle carte SIM y est insérée.

Sélectionnez *Mémoire* pour que le téléphone demande le code de sécurité lorsque la mémoire de la carte SIM est sélectionnée et que vous changez la mémoire utilisée (voir [Choisir les paramètres du répertoire](#page-32-0), pag[e33](#page-32-0)) ou lorsque vous copiez d'une mémoire à l'autre (voir [Copier un répertoire](#page-35-0), page[36](#page-35-0)).

• *Codes d'accès* pour changer le code de sécurité, les codes PIN et PIN2, ainsi que le mot de passe de limitation. Ces codes peuvent uniquement comporter les chiffres 0 à 9.

## **Rétablir la configuration d'origine**

Pour rétablir les valeurs d'origine des paramètres des menus, appuyez sur **Menu**, sélectionnez *Paramètres* et *Rétablir la configuration d'origine*. Saisissez le code de

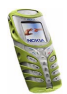

sécurité et appuyez sur **Valider**. Notez que les données que vous avez saisies ou téléchargées, par exemple les noms et les numéros de téléphone enregistrés dans le répertoire, ne sont pas effacés.

# ■ **Réveil (Menu 5)**

L'alarme du réveil utilise le format horaire défini pour l'horloge. Le réveil fonctionne même si le téléphone est éteint.

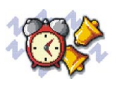

Appuyez sur **Menu** et sélectionnez *Réveil*. Saisissez l'heure de sonnerie et appuyez sur **Valider**. Pour modifier l'heure de sonnerie, sélectionnez *Activer*.

### **Lorsque l'heure programmée est atteinte**

Le téléphone sonne et le texte *C'est l'heure!* , accompagné de l'heure courante, est affiché et clignote.

Appuyez sur **Arrêter** pour arrêter la sonnerie. Si vous laissez la sonnerie retentir pendant une minute ou si vous appuyez sur **Répéter**, la sonnerie s'arrête pendant 10 minutes environ puis recommence.

Si l'heure définie pour l'alarme est atteinte alors que le téléphone est hors tension, le téléphone se met automatiquement sous tension et émet un signal sonore correspondant à l'alarme. Si vous appuyez sur **Arrêter**, le téléphone demande si vous voulez l'activer pour des appels. Appuyez sur **Non** pour éteindre le téléphone ou sur **Oui** pour émettre et recevoir des appels.

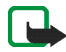

**Remarque :** N'appuyez pas sur **Oui** lorsque l'utilisation des téléphones sans fil est interdite ou lorsque votre téléphone risque de provoquer des interférences ou de présenter un danger.

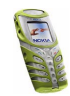

# ■ **Radio (Menu 6)**

**ATTENTION :** Ne mettez pas votre téléphone sous tension lorsque l'utilisation des téléphones sans fil est interdite ou lorsqu'il risque de provoquer des interférences ou de présenter un danger.

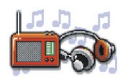

Pour écouter la radio avec votre téléphone, branchez le kit oreillette HDS-3 (stéréo) ou un autre kit oreillette compatible Nokia sur le connecteur situé à la base du téléphone. Le fil du kit oreillette sert d'antenne à la radio. Vous devez donc l'utiliser aussi lorsque vous écoutez la radio grâce au haut-parleur.

Notez que la qualité de la diffusion radiophonique dépend de la couverture de la station radio dans le secteur où vous vous trouvez.

- 1. Pour allumer la radio, appuyez sur **Menu** et sélectionnez *Radio*. Sur l'écran, sont affichés :
	- Le numéro et le nom de la station radio.
	- La fréquence de cette station.
- 2. Si vous avez enregistré des stations radio, vous pouvez les parcourir pour choisir celle que vous voulez écouter ou bien sélectionner son numéro, 1 à 9, en appuyant sur la touche numérique correspondante.

Si vous utilisez le kit oreillette stéréo HDS-3 ou un autre kit oreillette compatible Nokia, appuyez sur la touche du kit pour faire défiler jusqu'à la station enregistrée voulue.

3. Lorsque la radio est allumée, appuyez sur **Options** et sélectionnez *Eteindre* pour l'éteindre.

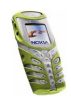

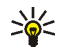

**Conseil :** Pour éteindre la radio rapidement, maintenez la touche pressée.

# **Régler une station radio**

Lorsque la radio est allumée, maintenez la touche  $\sim$  ou  $\sim$  pressée pour lancer la recherche d'une station. La recherche s'arrête dès qu'une station est trouvée. Pour enregistrer cette station, appuyez sur **Options** et sélectionnez *Enreg. station*. Saisissez le nom de la station et appuyez sur **Valider**. Sélectionnez le numéro d'emplacement où enregistrer cette station.

## **Utiliser la radio**

**Remarque :** La radio consomme de l'énergie et réduit sensiblement l'autonomie du téléphone.

Lorsque la radio est allumée, appuyez sur **Options** et sélectionnez :

- *Eteindre* pour éteindre la radio.
- *Enreg. station* pour enregistrer la station radio trouvée. Vous pouvez enregistrer jusqu'à 20 stations radio.
- *Réglage autom.*. Appuyez brièvement sur l'une des touches de défilement pour lancer la recherche de stations. La recherche s'arrête dès qu'une station a été trouvée, appuyez sur **Valider**. Pour enregistrer la station, voir *Enreg. station* cidessus.
- *Réglage manuel*. Appuyez brièvement sur l'une des touches de défilement pour lancer la recherche de station par pas de 0,1 MHz en amont ou en aval, ou

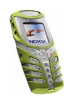

maintenez la pression de la touche pour la recherche rapide. Pour enregistrer la station, appuyez sur **Valider** (voir *Enreg. station* ci-dessus).

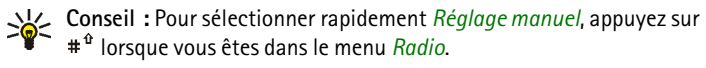

• *Réglag. fréquence*. Si vous connaissez la fréquence de la station radio que vous souhaitez écouter (entre 87,5 MHz et 108,0 MHz), saisissez-la et appuyez sur **Valider**. Pour enregistrer la station, voir *Enreg. station* ci-dessus.

**Conseil :** Pour sélectionner rapidement *Réglag. fréquence*, appuyez sur lorsque vous êtes dans le menu *Radio*.

- *Supprimer station*. Faites défiler jusqu'à la station enregistrée, et appuyez sur **Suppr.** puis sur **Valider**.
- *Renommer*, puis saisissez un nouveau nom pour la station enregistrée et appuyez sur **Valider**.
- *Haut-parleur* (ou *Kit oreillette*) pour écouter la radio par le haut-parleur (ou par le kit oreillette). Laissez le kit oreillette connecté au téléphone. Le fil du kit oreillette sert d'antenne à la radio.

**Remarque :** La fonction haut-parleur consomme de l'énergie et réduit sensiblement l'autonomie du téléphone.

• *Sortie mono* (ou *Sortie stéréo*) pour écouter la radio en mono (ou en stéréo).

Vous pouvez passer et prendre les appels normalement tout en écoutant la radio. Le volume de la radio est alors coupé. Lorsque vous terminez l'appel, la radio est automatiquement rallumée.

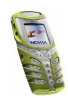

Lorsqu'une application utilisant une connexion GPRS ou HSCSD envoie ou reçoit des données, elle peut créer des interférences avec la radio.

# ■ **Galerie (Menu 7)**

**ATTENTION :** Ne mettez pas votre téléphone sous tension lorsque l'utilisation des téléphones sans fil est interdite ou lorsqu'il risque de provoquer des interférences ou de présenter un danger.

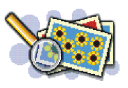

Vous pouvez enregistrer des images et des sonneries, reçues par message multimédia par exemple, dans les dossiers de la galerie (voir [Lire un message](#page-57-0)  [multimédia et y répondre](#page-57-0), page [58](#page-57-0)).

- 1. Appuyez sur **Menu** et sélectionnez *Galerie*. La liste des options s'affiche.
- 2. Sélectionnez *Voir dossiers* pour ouvrir la liste des dossiers.

Les autres options disponibles sont :

- *Ajouter dossier*. Saisissez le nom du dossier et appuyez sur **Valider**.
- *Supprimer dossier*.Vous ne pouvez pas supprimer de dossier d'origine du téléphone.
- *Renommer dossier*. Vous ne pouvez pas renommer de dossier d'origine du téléphone.
- *Services Galerie* pour télécharger d'autres images et sonneries. Choisissez respectivement *Services images* ou *Services tonalités*. La liste des signets WAP disponibles s'affiche. Sélectionnez *Autres signets* pour accéder à la liste des signets WAP du menu *Services* (voir [Signets](#page-115-0), page [116](#page-115-0)).

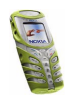

Sélectionnez le signet approprié pour vous connecter à la page WAP voulue. Si la connexion échoue, vous ne pourrez peut-être pas accéder à la page WAP à partir du service WAP dont les paramètres de connexion sont actifs à ce moment-là. Dans ce cas, entrez dans le menu *Services* et activez un autre jeu de paramètres de service (voir [Se connecter à un service WAP](#page-111-0), page [112](#page-111-0)). Essayez à nouveau de vous connecter à la page WAP.

Pour connaître la disponibilité des différents services WAP et leurs tarifs, contactez votre opérateur réseau et/ou votre prestataire de services WAP.

- 3. Sélectionnez le dossier voulu. La liste des fichiers du dossier s'affiche. *Icones* et *Tonalités* sont les dossiers d'origine du téléphone.
- 4. Faites défiler jusqu'au fichier voulu. Appuyez sur **Options** pour sélectionner les options souhaitées pour le fichier.

# ■ **Organiseur (Menu 8)**

**ATTENTION :** Ne mettez pas votre téléphone sous tension lorsque l'utilisation des téléphones sans fil est interdite ou lorsqu'il risque de provoquer des interférences ou de présenter un danger.

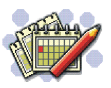

## **Agenda**

Vous pouvez utiliser l'agenda du téléphone comme aide-mémoire, pour vous rappeler les appels à passer, les réunions ou les anniversaires.

Appuyez sur **Menu**, sélectionnez *Organiseur*, puis *Agenda*.

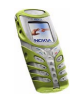

Faites défiler jusqu'au jour voulu. Le jour courant est entouré d'un cadre. Si des notes existent à ce jour, il est affiché en gras. Pour afficher les notes du jour, appuyez sur **Options** et sélectionnez *Notes du jour*.

Pour afficher une seule note, faites défiler jusqu'à la note que vous souhaitez lire, appuyez sur **Options** et sélectionnez *Afficher*. Vous pouvez parcourir la note.

**Les autres options des vues de l'agenda sont les suivantes :**

- Options permettant de rédiger une note, d'envoyer la note par infrarouge, ou encore de l'envoyer directement sur l'agenda d'un autre téléphone ou sous forme de message texte.
- Options permettant d'effacer, d'éditer, de déplacer, de répéter une note ou de la copier à un autre jour.
- *Paramètres* pour définir la date, l'heure, le format de date et d'heure, ou le premier jour de la semaine. L'option *Suppr. automat.* vous permet de configurer le téléphone pour supprimer automatiquement toutes les anciennes notes au bout d'un délai spécifié. Cependant, les notes répétées, comme les anniversaires, ne seront pas supprimées.

### **Rédiger une note sur l'agenda**

Appuyez sur **Menu**, sélectionnez *Organiseur*, puis *Agenda*. Faites défiler jusqu'à la date voulue, appuyez sur **Options**, puis sélectionnez *Rédiger note*. Sélectionnez l'un des types de note suivants :

- *Réunion*
- *Appel*
- *Anniversaire*

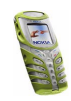

- *Mémo*
- *Rappel*

Pour programmer une alarme pour ce rappel, sélectionnez *Activer alarme* et réglez l'heure d'alarme.

Pour programmer une alarme correspondant à d'autres notes de l'agenda cidessus (à l'exception de *Rappel*), saisissez les informations relatives à la note, appuyez sur **Valider**, sélectionnez *Avec sonnerie* ou *Silencieuse* puis réglez l'heure d'alarme.

Lorsqu'une alarme est programmée, le témoin  $\blacktriangleright$  apparaît lorsque vous affichez les notes.

### **Alarme déclenchée par une note**

Le téléphone émet des bips et la note est affichée. Lorsqu'une note d'appel  $\mathbf{E}$  est affichée, vous pouvez appeler le numéro indiqué en appuyant sur **A**. Pour arrêter l'alarme et consulter la note, appuyez sur **Afficher**. Pour arrêter l'alarme sans consulter la note, appuyez sur **Sortir**.

# **A faire**

Vous pouvez enregistrer une note concernant une tâche à faire, lui associer un niveau de priorité et la marquer comme effectuée une fois la tâche terminée. Vous pouvez trier les notes par priorité ou par date.

Appuyez sur **Menu** et sélectionnez *Organiseur* puis *A faire* pour afficher la liste des notes. Appuyez sur **Options**, ou faites défiler jusqu'à la note voulue et appuyez sur **Options**.

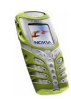

• Pour ajouter une nouvelle note, sélectionnez *Ajouter*. Saisissez l'objet de la note. Si vous avez saisi le nombre maximum de caractères dans une note, aucun caractère supplémentaire n'est accepté. Appuyez sur **Options** et sélectionnez *Enregistrer*. Sélectionnez la priorité de la note, *Elevée*, *Moyenne* ou *Faible*. Le téléphone définit automatiquement l'échéance sans alarme d'une note.

*Dictionnaire*, reportez-vous à la section [Activer ou désactiver la saisie intuitive](#page-48-0), page [49](#page-48-0).

• Vous pouvez également consulter et supprimer la note sélectionnée, et supprimer toutes les notes que vous avez marquées comme étant des tâches effectuées. Vous pouvez trier les notes en fonction de leur priorité ou de leur échéance, envoyer une note à un autre téléphone, enregistrer une note comme note d'agenda ou accéder à l'agenda.

Pendant la consultation d'une note, vous pouvez, par exemple, modifier la note elle-même, son niveau de priorité ou son échéance, ou encore indiquer que la tâche correspondante a été effectuée.

# ■ **Jeux (Menu 9)**

**ATTENTION :** Ne mettez pas votre téléphone sous tension lorsque l'utilisation des téléphones sans fil est interdite ou lorsqu'il risque de provoquer des interférences ou de présenter un danger.

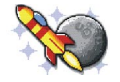

## **Lancer un jeu**

1. Appuyez sur **Menu**, sélectionnez *Jeux*, puis *Sélectionner jeu*.

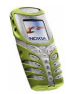

- 2. Faites défiler jusqu'au jeu ou à l'ensemble de jeux voulu.
- 3. Appuyez sur **Options** et sélectionnez *Ouvrir*, ou appuyez sur . Si la sélection est un jeu, celui-ci est lancé.

Sinon, il s'agit d'un ensemble de jeux et la liste de ces jeux est affichée. Pour lancer un jeu, faites défiler jusqu'au jeu voulu, appuyez sur **Options** et sélectionnez *Ouvrir*, ou appuyez sur

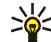

**Conseil :** Lorsqu'un jeu utilise la totalité de l'écran, les noms associés aux touches de sélection ne sont plus affichés. Appuyez sur l'une des touches de sélection, ou *j*, pour afficher la liste d'options. Sélectionnez ensuite l'une des options ou appuyez sur **Retour** pour continuer à jouer.

Notez que l'exécution de certains jeux peut consommer l'énergie de la batterie plus rapidement (il se peut que vous deviez brancher le téléphone au chargeur).

## <span id="page-90-0"></span>**Services jeux**

Appuyez sur **Menu**, sélectionnez *Jeux*, puis *Services jeux*. La liste des signets WAP disponibles s'affiche. Sélectionnez *Autres signets* pour accéder à la liste des signets WAP du menu *Services* (voir [Signets](#page-115-0), page [116\)](#page-115-0).

Sélectionnez le signet approprié pour vous connecter à la page WAP voulue. Si la connexion échoue, vous ne pourrez peut-être pas accéder à la page WAP à partir du service WAP dont les paramètres de connexion sont actifs à ce moment-là. Dans ce cas, entrez dans le menu *Services* et activez un autre jeu de paramètres de service (voir [Se connecter à un service WAP](#page-111-0), page [112](#page-111-0)). Essayez à nouveau de vous connecter à la page WAP.

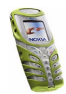

Pour connaître la disponibilité des différents services WAP et leurs tarifs, contactez votre opérateur réseau et/ou votre prestataire de services WAP.

Pour télécharger d'autres jeux, consultez également la section [Télécharger une](#page-93-0)  app[lication](#page-93-0), page [94](#page-93-0).

Notez que, lorsque vous téléchargez un jeu, vous pouvez l'enregistrer sous le menu *Applications* plutôt que sous *Jeux*.

# **État de la mémoire pour les jeux**

Pour consulter la capacité mémoire disponible pour installer des jeux ou des applications, appuyez sur **Menu**, sélectionnez *Jeux* puis *Mémoire*. Voir aussi [État](#page-95-0)  [de la mémoire pour les applications](#page-95-0), page [96](#page-95-0).

## **Paramètres des jeux**

Appuyez sur **Menu**, et sélectionnez *Jeux* puis *Paramètres* pour régler les sons, l'éclairage et les vibrations pour le jeu.

# ■ **Applications (Menu 10)**

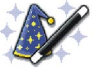

**ATTENTION :** Ne mettez pas votre téléphone sous tension lorsque l'utilisation des téléphones sans fil est interdite ou lorsqu'il risque de provoquer des interférences ou de présenter un danger.

Ce menu sert à la gestion des applications Java installées sur votre téléphone. Le logiciel de votre téléphone comprend quelques applications Java spécialement conçues pour ce modèle Nokia. Divers prestataires proposent également d'autres

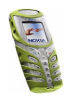

applications via leurs services WAP. Pour pouvoir utiliser l'une de ces applications, vous devez d'abord la télécharger sur votre téléphone.

## **Lancer une application**

- 1. Appuyez sur **Menu**, sélectionnez *Applications*, puis *Sélect. application*.
- 2. Faites défiler jusqu'à l'application ou à l'ensemble d'applications voulu.
- 3. Appuyez sur **Options** et sélectionnez *Ouvrir*, ou appuyez sur **A**. Si la sélection est une application, celle-ci est lancée.

Sinon, il s'agit d'un ensemble d'applications et la liste de ces applications est affichée. Pour lancer une application, faites défiler jusqu'à l'application voulue, appuyez sur **Options** et sélectionnez *Ouvrir*, ou appuyez sur .

Notez que l'exécution de certains jeux peut consommer l'énergie de la batterie plus rapidement (il se peut que vous deviez brancher le téléphone au chargeur).

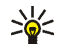

**Conseil :** Lorsqu'une application utilise la totalité de l'écran, les noms associés aux touches de sélection ne sont plus affichés. Appuyez sur l'une des touches de sélection, ou *j*, pour afficher la liste d'options. Sélectionnez ensuite l'une des options ou appuyez sur **Retour** pour continuer à utiliser l'application.

### **Autres options disponibles pour une application ou un ensemble d'applications**

• *Supprimer* pour effacer l'application ou l'ensemble d'applications du téléphone.

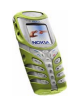

Notez que si vous supprimez du téléphone une application (ou un jeu d'applications) préinstallée, vous pouvez la télécharger à nouveau sur le téléphone à partir de Nokia Software Market, à l'adresse www.softwaremarket.nokia.com/wap ou www.softwaremarket.nokia.com/ 5100.

- *Accès au Web* pour limiter l'accès réseau de l'application. Sélectionnez *Demander d'abord* pour que le téléphone demande une confirmation avant d'accéder au réseau, *Autorisé* pour autoriser l'accès au réseau, ou *Non autorisé* pour interdire l'accès au réseau.
- *Vérifier version* pour vérifier si une nouvelle version de l'application est disponible par téléchargement à partir des services WAP.
- *Page Web* pour obtenir d'autres informations ou données supplémentaires pour l'application à partir d'une page Internet. Cette fonction doit cependant être prise en charge par le réseau. Cette option n'apparaît que si une adresse Internet a été fournie avec l'application.
- *Détails* pour obtenir des informations supplémentaires sur l'application.

# <span id="page-93-0"></span>**Télécharger une application**

Vous pouvez télécharger de nouvelles applications Java de différentes manières :

• Appuyez sur **Menu**, et sélectionnez *Applications* puis *Services applicat.* pour afficher la liste des signets WAP disponibles. Sélectionnez *Autres signets* pour accéder à la liste des signets WAP du menu *Services* (voir [Signets](#page-115-0), page [116](#page-115-0)).

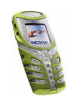

Sélectionnez le signet approprié pour vous connecter à la page WAP voulue. Si la connexion échoue, vous ne pourrez peut-être pas accéder à la page WAP à partir du service WAP dont les paramètres de connexion sont actifs à ce moment-là. Dans ce cas, entrez dans le menu *Services* et activez un autre jeu de paramètres de service (voir [Se connecter à un service WAP](#page-111-0), page [112](#page-111-0)). Essayez à nouveau de vous connecter à la page WAP.

Pour connaître la disponibilité des différents services WAP et leurs tarifs, contactez votre opérateur réseau et/ou votre prestataire de services WAP.

- Appuyez sur **Menu** et sélectionnez *Services* pour rechercher une page WAP permettant de télécharger l'application Java voulue. Voir [Navigation dans un](#page-112-0)  [service WAP](#page-112-0), page [113](#page-112-0).
- Pour utiliser la fonction de téléchargement d'un jeu, voir [Services jeux](#page-90-0), page [91](#page-90-0).
- • Nokia Application Installer de PC Suite vous permet de télécharger des applications sur votre téléphone.

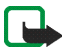

Notez que Nokia décline toute responsabilité en ce qui concerne les applications provenant de sites non-Nokia. Si vous téléchargez des applications Java sur de tels sites, nous vous recommandons la même prudence en termes de sécurité et de contenu que pour tout autre site.

Notez que lorsque vous téléchargez une application, vous pouvez l'enregistrer sous le menu *Jeux* plutôt que sous *Applications*.

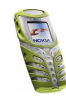

# <span id="page-95-0"></span>**État de la mémoire pour les applications**

Pour consulter la capacité mémoire disponible pour installer des jeux ou des applications, appuyez sur **Menu**, sélectionnez *Applications* puis *Mémoire*.

# ■ **Suppléments (Menu 11)**

**ATTENTION :** Ne mettez pas votre téléphone sous tension lorsque l'utilisation des téléphones sans fil est interdite ou lorsqu'il risque de provoquer des interférences ou de présenter un danger.

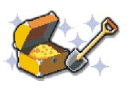

# **Calculatrice**

La calculatrice du téléphone effectue l'addition, la soustraction, la multiplication, la division, le carré et la racine carrée et convertit les devises.

La précision de la calculatrice étant limitée, des erreurs d'arrondi peuvent se produire, surtout dans les divisions longues.

- 1. Appuyez sur **Menu**, sélectionnez *Suppléments*, puis *Calculatrice*.
- 2. Lorsque "0" est affiché à l'écran, entrez le premier nombre du calcul. Appuyez sur  $\#^{\hat{u}}$  pour ajouter des décimales.
- 3. Appuyez sur **Options** et sélectionnez *Additionner*, *Soustraire*, *Multiplier*, *Diviser*, *Carré*, *Racine carrée* ou *Changer signe*.

Pour obtenir le résultat, sélectionnez l'option *Carré*, *Racine carrée* ou l'option *Changer signe*. Pour pouvoir continuer, sélectionnez ensuite un autre calcul.

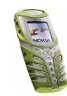

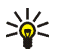

**Conseil :** Vous pouvez aussi appuyer sur <sup>+</sup>\* une fois pour

additionner, deux fois pour soustraire, trois fois pour multiplier et quatre fois pour diviser.

- 4. Saisissez le deuxième nombre.
- 5. Pour obtenir le total, appuyez sur **Options** et sélectionnez *Résultat*. Répétez les étapes 3 à 5 autant de fois que nécessaire.
- 6. Pour commencer un nouveau calcul, entrez de nouveaux nombres ou appuyez sur la touche **Effacer** et maintenez-la appuyée.

### **Convertir des devises**

- 1. Appuyez sur **Menu**, sélectionnez *Suppléments*, puis *Calculatrice*.
- 2. Pour enregistrer le taux de change, appuyez sur **Options** et sélectionnez *Taux de change*. Sélectionnez l'une des options affichées. Saisissez le taux de change (appuyez sur  $\#^{\hat{u}}$  pour ajouter des décimales) puis appuyez sur **Valider**. Le taux de change reste en mémoire tant que vous ne le remplacez pas.
- 3. Pour effectuer la conversion de devises, entrez le montant à convertir, appuyez sur **Options** et choisissez *En nationale* ou *En étrangère*.

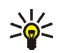

**Conseil :** Vous pouvez également utiliser cette fonction en mode veille. Pour ce faire, saisissez les chiffres et appuyez sur **Options**, puis sélectionnez l'un des types de conversion.

## **Compte à rebours**

Le compte à rebours permet de définir un délai. Le téléphone vous avertit par une alarme de l'expiration de ce délai. Votre téléphone est doté de deux types de

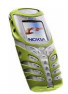

compteurs : un compte à rebours normal, et un compteur d'intervalles destiné à mesurer des périodes cycliques, utile pour les exercices sportifs par exemple.

### **Compteur normal**

- 1. Appuyez sur **Menu**, puis sélectionnez *Suppléments* -*Compte à rebours*.
- 2. Sélectionnez *Cpte à reb. normal*.
- 3. Saisissez l'heure de l'alarme au format hh:mm:ss, et appuyez sur **Valider**. Si vous le souhaitez, rédigez une note qui s'affichera à l'expiration du délai, puis appuyez sur **Valider** pour lancer le compte à rebours.

En mode veille, pour activer le compteur, saisissez un nombre, appuyez sur **Options**, sélectionnez *Compte à rebours* dans la liste d'options et définissez la durée.

Pour changer le délai du compte à rebours, sélectionnez *Changer temps* ; pour arrêter le compte à rebours, sélectionnez *Arrêter* dans la vue Compte à rebours.

### **Ajouter un compteur d'intervalles**

- 1. Appuyez sur **Menu**, et sélectionnez *Suppléments* -*Compte à rebours Cptr d'intervalles*.
- 2. S'il n'y a aucun compteur précédemment enregistré, sélectionnez *Ajouter compteur*.
- 3. Saisissez le nom du compteur.
- 4. Entrez un nom pour chacune des périodes et définissez l'intervalle avant le déclenchement de l'alarme.

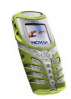

Le passage à la période suivante peut être manuel ou automatique, selon l'option sélectionnée sous *Suppléments*-*Compte à rebours*-*Paramètres*-*Continuer vers l'intervalle suivant*.

#### **Lancer le compteur d'intervalle**

- 1. Appuyez sur **Menu**, et sélectionnez *Suppléments* -*Compte à rebours Cptr d'intervalles*.
- 2. Sélectionnez le compteur d'intervalle souhaité, puis *Démarrer cptr*.
- 3. Sélectionnez une période enregistrée et appuyez sur **Démarrer**.

Le compteur d'intervalle se met en route à partir de la période sélectionnée. Il passe d'une période à l'autre de la manière que vous avez définie dans le sousmenu *Paramètres*.

À l'expiration du compteur normal ou d'une période du compteur d'intervalle, le téléphone sonne, la lampe clignote et la note correspondante s'affiche en clignotant. Arrêtez l'alarme en appuyant sur n'importe quelle touche. Si aucune touche n'est appuyée, l'alarme s'arrête automatiquement au bout de 30 secondes. Pour arrêter l'alarme et effacer la note, appuyez sur **Quitter**.

## **Chronomètre**

Grâce au chronomètre, vous relevez des durées, effectuez des relevés de temps intermédiaires ou mesurez des tours. Pendant que le chronomètre tourne, vous pouvez utiliser le téléphone normalement. Pour régler le chronomètre, appuyez  $\mathcal{L}$ 

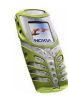

## **Temps intermédiaires**

- 1. Choisissez *Menu*-*Suppléments*-*Chronomètre*-*Tps intermédiaires*.
- 2. Appuyez sur **Démarrer** pour lancer le chronomètre.

**Remarque :** Si le chronomètre dépasse la valeur de 99:59:59:9, la durée affichée à l'écran revient à 00:00:00:0 et le chronomètre continue à tourner.

3. Appuyez sur **Arrêter** pour arrêter le chronomètre, ou sur **Intervalle** pour relever un temps intermédiaire.

Les temps intermédiaires sont affichés sous la durée courante à l'écran. Lorsque vous arrêtez le chronomètre, le résultat est affiché à l'écran.

Si vous relancez le chronomètre en appuyant sur **Options** -*Commencer*, il cumule la durée mesurée à la précédente plutôt que de se réinitialiser. Cette liste contient également des options permettant d'enregistrer ou de réinitialiser les durées.

### **Temps par tour**

- 1. Choisissez *Menu*-*Suppléments*-*Chronomètre*-*Tps de passage*.
- 2. Appuyez sur **Démarrer** pour lancer le chronomètre.
- 3. Si vous souhaitez consulter le temps par tour, appuyez sur **Tour**.

Si vous appuyez sur **Tour**, le chronomètre s'arrête et repart immédiatement de zéro. Le temps par tour le plus récent s'affiche sous la durée courante.

Appuyez sur **Arrêter** pour arrêter le chronomètre et afficher la durée totale.

### **Consulter les relevés de temps**

Pour consulter les relevés enregistrés, sélectionnez *Afficher temps*. Les noms des différents relevés s'affichent à l'écran. Chaque relevé peut compter jusqu'à 20

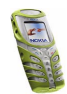

temps intermédiaires et temps par tour. Pour afficher ces temps, sélectionnez un relevé.

Pour effacer des relevés, sélectionnez **Options**-*Supprimer temps*.

### **Supprimer des relevés**

Pour supprimer des relevés, sélectionnez *Supprimer temps* dans le menu principal de la fonction chronomètre. Vous pouvez effacer les relevés de temps un par un ou tous à la fois. Vous devez confirmer la suppression en appuyant sur **Valider**.

## **Compteur de calories**

Le compteur de calories donne une estimation globale de l'énergie consommée lors de la pratique de différentes activités physiques. L'énergie consommée varie en fonction de l'âge, du poids et du sexe des individus. Vous pouvez enregistrer dans votre téléphone jusqu'à 10 activités.

### **Enregistrer des informations personnelles**

- 1. Sélectionnez *Suppléments*-*Compteur de calories*-*Paramètres*, entrez votre poids et votre âge, et sélectionnez votre sexe.
- 2. Appuyez sur **Valider** après chaque saisie afin d'enregistrer les informations.

Faites défiler le menu Paramètres pour sélectionner un par un les critères de poids, de nombre de calories et de vitesse.

### **Choisir une activité**

1. Choisissez *Suppléments*-*Compteur de calories*-*Activités*-**Ajouter**.

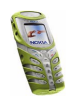

- 2. Sélectionnez une activité de la liste et, le cas échéant, un niveau d'intensité correspondant.
- 3. Ajoutez la durée de l'activité, au format hh:mm, et appuyez sur **Valider**. Un résumé des informations saisies ainsi qu'une estimation de l'énergie consommée s'affichent.
- 4. Appuyez sur **Valider** pour enregistrer cette activité.

### **Modifier et supprimer des activités**

• Pour modifier des activités, appuyez sur **Options** dans la vue principale de la fonction *Activités*.

Vous pouvez maintenant ajouter une nouvelle activité, modifier une activité existante, calculer le nombre total de calories ou supprimer une activité.

**Conseil :** Après avoir calculé les *Calories totales*, vous pouvez créer une note dans l'agenda afin d'indiquer l'énergie consommée. Pour ce faire, sélectionnez **Options**-*Enreg. ds agenda* et saisissez la date.

• Pour supprimer toutes les activités à la fois, sélectionnez *Suppléments*-*Compteur de calories*-*Tout supprimer* et appuyez sur **Valider**.

## **Thermomètre**

Le thermomètre indique approximativement la température, en degrés Celsius et en degrés Fahrenheit. Vous pouvez choisir d'afficher ou non la température en mode veille.

1. Appuyez sur **Menu** et sélectionnez *Suppléments*-*Thermomètre*.

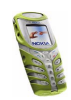

2. Sélectionnez l'une des deux options selon que vous souhaitez ou non afficher la température.

Notez que, pour obtenir un résultat optimal, vous devez placer le téléphone sur une surface plane, à l'abri du vent, et ce, si possible, pendant cinq minutes.

**Remarque :** Aucune température n'est affichée pendant que le téléphone est en cours de charge, que la radio est allumée ou qu'un appel est en cours.

## **Sonomètre**

La fonction de mesure du son ne donne qu'une valeur approximative du nombre réel de décibels (dB). Le téléphone affiche une barre de mesure verticale qui représente graphiquement le niveau sonore. Il fournit également une mesure numérique du niveau sonore. La valeur de crête est affichée dans un cadre en haut de l'écran, en dessous duquel est indiquée la valeur actuelle.

**Remarque :** Il est impossible de mesurer le niveau sonore d'un appel en cours. La fonction de mesure du son n'est également pas disponible lorsqu'un kit oreillette est branché sur le téléphone.

Appuyez sur **Options** pour accéder à la liste d'options suivantes :

- *Remettre à zéro* : permet de réinitialiser la valeur de crête.
- *Retenue de crête* : permet d'afficher les deux valeurs, la valeur de crête n'étant mise à jour que lorsque le niveau sonore actuel est supérieure à celle-ci.
- *Crête dynamique* : permet d'afficher les deux valeurs, la valeur de crête n'étant valide que pendant cinq secondes

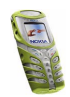

• *Accord bruit* : sert à simuler la sensibilité de l'appareil auditif à différentes fréquences. Vous pouvez choisir un niveau sonore bas (< 85 dB) ou un niveau sonore élevé (> 85 dB).

■ **Connectivité (Menu 12)**

## **Infrarouge**

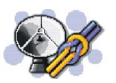

**ATTENTION :** Ne mettez pas votre téléphone sous tension lorsque l'utilisation des téléphones sans fil est interdite ou lorsqu'il risque de provoquer des interférences ou de présenter un danger.

Vous pouvez configurer votre téléphone pour la réception de données par son port infrarouge. Pour que la liaison infrarouge soit possible, l'appareil avec lequel vous souhaitez établir la connexion doit être compatible IrDA. Vous pouvez échanger (envoyer ou recevoir) des données telles que des cartes de visite et des notes d'agenda par le port infrarouge de votre téléphone, avec un autre téléphone ou équipement compatible (par exemple un ordinateur).

Ne dirigez pas les rayons infrarouges vers les yeux d'une personne ou veillez à ce qu'ils ne soient pas en interférence avec d'autres appareils émettant des rayons infrarouges. Cet appareil est un produit laser de Classe 1.

#### **Envoyer et recevoir des données par infrarouge**

• Assurez-vous que les ports infrarouges des appareils d'émission et de réception sont dirigés l'un vers l'autre et qu'aucun obstacle ne les sépare. La distance optimale entre deux appareils en liaison infrarouge est d'un mètre au maximum.

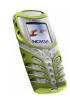

- Pour activer le port infrarouge du téléphone pour la réception de données via infrarouge, appuyez sur **Menu**, sélectionnez *Connectivité* puis *Infrarouge*.
- L'utilisateur du téléphone émetteur sélectionne la fonction infrarouge voulue pour lancer le transfert des données.

Si le transfert de données ne démarre pas dans les deux minutes qui suivent l'activation du port infrarouge, la connexion est interrompue et devra être réactivée.

#### **Témoin de connexion infrarouge**

- Lorsque  $\mathsf{P}\text{-}$  est affiché en permanence, la connexion infrarouge est activée et votre téléphone est prêt à envoyer ou à recevoir des données par son port IR.
- $\bullet~$  Lorsque  $\blacktriangleright$ ··· clignote, votre téléphone essaie d'établir la connexion avec l'autre appareil ou bien la connexion a été interrompue.

## **GPRS**

### **Connexion GPRS**

Vous pouvez régler le téléphone pour qu'il s'inscrive automatiquement sur le réseau GPRS à la mise sous tension. Appuyez sur **Menu**, sélectionnez *Connectivité*, *GPRS*, *Connexion GPRS* et *Permanente*. Lorsque vous lancez une application via le GPRS, la connexion entre le téléphone et le réseau est établie, ce qui permet le transfert de données. Lorsque vous arrêtez l'application, la connexion GPRS est close mais l'inscription sur le réseau GPRS demeure.

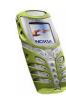

Si vous sélectionnez *Si nécessaire*, l'inscription sur le réseau GPRS est effectuée, et la connexion à celui-ci est établie lorsqu'une application en a besoin et coupée lorsque vous quittez cette application.

Le témoin  $\blacksquare$  est affiché dans le coin supérieur gauche de l'écran lorsque la connexion GPRS est établie. Si vous recevez un appel téléphonique ou un message texte ou si vous émettez un appel téléphonique durant une connexion GPRS, le témoin  $\ddot{\mathbf{a}}$  apparaît en haut à droite de l'écran pour signaler que la connexion est interrompue (en garde). Notez que le téléphone peut gérer trois connexions GPRS simultanément. Vous pouvez, par exemple, naviguer sur des pages WAP et recevoir des messages multimédia durant une connexion PC distante.

## **Paramètres modem GPRS**

Vous pouvez connecter le téléphone par liaison infrarouge ou par câble à un ordinateur compatible, et utiliser ensuite le téléphone comme modem pour permettre la connectivité GPRS à partir de l'ordinateur.

Appuyez sur **Menu**, sélectionnez *Connectivité*, *GPRS*, puis *Paramètres modem GPRS*. Sélectionnez *Point d'accès actif* et choisissez le point d'accès que vous souhaitez utiliser. Sélectionnez *Modifier point d'accès actif* pour changer les paramètres du point d'accès.

- Faites défiler jusqu'à *Nom du point d'accès* et appuyez sur **Sélect.**. Tapez l'alias qui vous convient pour le point d'accès activé et appuyez sur **Valider**.
- Faites défiler jusqu'à *Point d'accès GPRS* et appuyez sur **Sélect.**. Saisissez le nom APN (Access Point Name) et appuyez sur **Valider**.

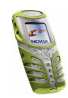

Le nom du point d'accès est nécessaire pour établir la connexion au réseau GPRS. Vous obtenez ce nom auprès de votre opérateur réseau ou de votre prestataire de services.

Vous pouvez également définir les paramètres d'appel du serveur GPRS (nom APN) sur votre ordinateur en utilisant le logiciel Nokia Modem Options (voir le site Web de Nokia, à l'adresse www.nokia.com/support/phones/5100). Si vous avez défini les paramètres sur votre ordinateur et sur votre téléphone, ce sont les paramètres de l'ordinateur qui seront utilisés.

# ■ **Services WAP (Menu 13)**

**ATTENTION :** Ne mettez pas votre téléphone sous tension lorsque l'utilisation des téléphones sans fil est interdite ou lorsqu'il risque de provoquer des interférences ou de présenter un danger.

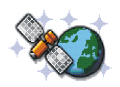

Grâce au protocole WAP, vous pouvez accéder à divers services (banque, actualités, bulletins météo et horaires d'avion). Ces services sont spécialement conçus pour les téléphones mobiles et sont gérés par des prestataires de services WAP. Pour connaître la disponibilité des services WAP et leurs tarifs, contactez votre opérateur réseau et/ou le prestataire du service de votre choix. Les prestataires de services vous donneront également des instructions sur le mode d'emploi de leurs services.

Les services WAP utilisent le langage WML (Wireless Mark-up Language) sur leurs pages WAP. Les pages Internet ne sont pas affichables sur le téléphone.

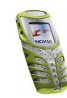

# **Procédure de base pour accéder aux services WAP et les utiliser**

- 1. Enregistrez les paramètres de service nécessaires pour accéder au service WAP que vous souhaitez utiliser. Voir page[115.](#page-114-0)
- 2. Connectez-vous au service WAP. Voir page[112](#page-111-0).
- 3. Naviguez dans les pages du service WAP. Voir page[113](#page-112-0).
- 4. Une fois la navigation terminée, coupez la connexion au service WAP. Voir page[115](#page-114-1).

# **Configurer le téléphone pour un service WAP**

Vous pouvez recevoir les paramètres du service WAP qui vous intéresse sous forme d'un message texte provenant de l'opérateur réseau ou du prestataire proposant ce service. Pour plus d'informations, contactez votre opérateur réseau ou votre prestataire de services.

Vous pouvez également saisir les paramètres manuellement ou les ajouter ou les modifier avec PC Suite. Pour connaître les paramètres appropriés, contactez votre opérateur réseau ou votre prestataire de services. Ces paramètres peuvent également être indiqués sur leur site Web.

### **Enregistrer les paramètres de service reçus sous forme de message texte**

Lorsque vous recevez les paramètres de service sous forme de message, le texte *Paramètres de service reçus* s'affiche.

• Pour enregistrer les paramètres reçus, appuyez sur **Afficher** et sélectionnez *Enregistrer*.

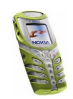
Si aucun paramètre n'est enregistré dans *Paramètres de service actifs*, les paramètres reçus sont enregistrés sous le premier jeu de connexion libre et activés.

Si des paramètres sont enregistrés sous *Paramètres de service actifs*, *Activer paramètres de service enregistrés?* est affiché. Pour activer ces paramètres, appuyez sur **Oui** et pour les enregistrer seulement, appuyez sur **Non**.

- Pour effacer les paramètres reçus, appuyez sur **Afficher** et sélectionnez *Rejeter*.
- Pour consulter les paramètres reçus, appuyez sur **Afficher** et sélectionnez *Afficher*. Pour enregistrer les paramètres, appuyez sur **Enreg.**.

### **Saisir manuellement les paramètres de service**

- 1. Appuyez sur **Menu**, sélectionnez *Services* puis *Paramètres*.
- 2. Sélectionnez *Paramètres de service actifs*.

Vous devez activer le jeu dans lequel vous souhaitez enregistrer les paramètres de service. Un jeu est un ensemble de paramètres requis pour établir la connexion à un service WAP.

- 3. Faites défiler jusqu'au jeu de paramètres que vous souhaitez activer et appuyez sur **Activer**.
- 4. Sélectionnez *Modifier param. de service actifs*.

Sélectionnez les paramètres de service suivants, un par un, puis saisissez leur valeur requise.

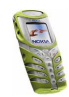

- *Nom des paramètres* Saisissez un nouveau nom pour le jeu de connexion et appuyez sur **Valider**.
- *Page d'accueil* Saisissez l'adresse de la page d'accueil du service WAP que vous souhaitez utiliser (appuyez sur pour le point) puis appuyez sur **Valider**.
- *Mode session* Sélectionnez *Continue* ou *Temporaire*.
- *Sécurité connexion* Sélectionnez *Avec* ou *Sans*.

Lorsque la sécurité de connexion est activée (*Avec*), le téléphone essaie d'utiliser une connexion sécurisée avec le service WAP. Si la connexion sécurisée n'est pas disponible, la connexion ne sera pas établie. Si vous souhaitez vous connecter quand même, de façon non sécurisée, vous devez définir la sécurité de connexion à *Sans*.

• *Porteuse de données* - Sélectionnez *Données GSM* ou *GPRS*. Pour les paramètres de la porteuse sélectionnée, voir [Paramètres si Données GSM](#page-109-0)  [est la porteuse de données sélectionnée](#page-109-0) et [Paramètres si GPRS est la](#page-110-0)  [porteuse de données sélectionnée](#page-110-0) ci-après.

Pour plus d'informations, notamment sur le tarif et la vitesse de connexion, contactez votre opérateur réseau ou votre prestataire de services.

## <span id="page-109-0"></span>**Paramètres si Données GSM est la porteuse de données sélectionnée**

• *Numéro d'appel serveur* - Saisissez le numéro de téléphone et appuyez sur **Valider**.

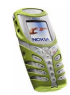

- *Adresse IP* Saisissez l'adresse (appuyez sur <sup>+</sup>  $\star$  pour le point) et appuyez sur **Valider**. Vous obtenez cette adresse auprès de votre opérateur réseau ou de votre prestataire de services.
- *Type d'authentification* Sélectionnez *Sécurisée* ou *Normale*.
- *Type d'appel de données* Sélectionnez *Analogique* ou *RNIS*.
- *Débit d'appel de données* Sélectionnez la vitesse que vous voulez utiliser, ou bien choisissez *Automatique*. *Automatique* est disponible uniquement lorsque le type d'appel de données sélectionné est *Analogique*. La vitesse effective de l'appel de données dépend du prestataire de services.
- *Type de connexion* Sélectionnez *Manuelle* ou *Automatique*.
- *Nom d'utilisateur* Saisissez le nom d'utilisateur et appuyez sur **Valider**.
- •*Mot de passe* - Saisissez le mot de passe et appuyez sur **Valider**.

## <span id="page-110-0"></span>**Paramètres si GPRS est la porteuse de données sélectionnée**

- *Point d'accès GPRS* Saisissez le nom du point d'accès et appuyez sur **Valider**. Le nom du point d'accès est nécessaire pour établir la connexion au réseau GPRS. Vous obtenez ce nom auprès de votre opérateur réseau ou de votre prestataire de services.
- *Adresse IP* Saisissez l'adresse (appuyez sur <sup>†</sup>  $\star$  pour le point) et appuyez sur **Valider**. Vous obtenez cette adresse auprès de votre opérateur réseau ou de votre prestataire de services.
- *Type d'authentification* Sélectionnez *Sécurisée* ou *Normale*. .

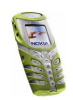

- *Type de connexion* Sélectionnez *Manuelle* ou *Automatique*. Si vous sélectionnez *Automatique*, la connexion utilise le nom d'utilisateur et le mot de passe saisis dans les paramètres ci-dessous. Si vous sélectionnez *Manuelle*, ces informations sont requises au moment d'établir la connexion.
- *Nom d'utilisateur* Saisissez le nom d'utilisateur et appuyez sur **Valider**.
- *Mot de passe* Saisissez le mot de passe et appuyez sur **Valider**.

# **Se connecter à un service WAP**

D'abord, vérifiez que les paramètres correspondant au service WAP que vous souhaitez utiliser sont activés. Pour activer les paramètres :

• Appuyez sur **Menu**, sélectionnez *Services*, puis *Paramètres*. Sélectionnez *Paramètres de service actifs*, faites défiler jusqu'au jeu voulu et appuyez sur **Activer**.

Ensuite, connectez-vous au service WAP. Il existe 3 façons de se connecter :

1. Ouvrez la page d'accueil du service WAP :

Appuyez sur **Menu**, sélectionnez *Services*, puis *Page d'accueil*.

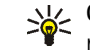

**Conseil :** Pour ouvrir rapidement la page d'accueil d'un service WAP, maintenez la touche  $\frac{1}{\sqrt{2}}$  appuyée en mode veille.

2. Sélectionnez le signet du service WAP :

Appuyez sur **Menu**, sélectionnez *Services*, *Signets* et choisissez le signet.

Si le signet ne fonctionne pas avec les paramètres de service actifs, activez un autre jeu de paramètres et réessayez.

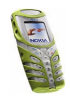

3. Saisissez l'adresse du service WAP :

Appuyez sur **Menu**, sélectionnez *Services* puis *Aller à adresse*. Saisissez l'adresse du service WAP (appuyez sur  $\star$  pour les caractères spéciaux) et appuyez sur **Valider**.

Notez que l'ajout du préfixe http:// devant l'adresse est inutile car celui-ci est ajouté automatiquement.

# **Navigation dans un service WAP**

Une fois la connexion au service WAP établie, vous pouvez parcourir les pages WAP qu'il propose. La fonction des touches du téléphone peut varier selon les services WAP. Suivez les textes de guidage apparaissant à l'écran. Pour plus d'informations, contactez votre prestataire de services WAP.

Notez que si GPRS est la porteuse de données sélectionnée, le témoin  $\blacksquare$  est affiché en haut à gauche de l'écran lors de la navigation. Si vous recevez un appel téléphonique ou un message texte ou si vous émettez un appel téléphonique durant une connexion GPRS, le témoin  $\ddot{\mathbb{Z}}$  apparaît en haut à droite de l'écran pour signaler que la connexion est interrompue (en garde).

### <span id="page-112-0"></span>**Utiliser des touches du téléphone pendant la navigation**

- $\bullet~$  Utilisez les touches de défilement  $\smile$  et  $\frown$  pour parcourir la page WAP.
- Pour sélectionner l'option en surbrillance, appuyez sur  $\bigcap$ .
- Pour taper des lettres et des chiffres, utilisez les touches  $\frac{1}{\sqrt{2}}$  à  $\frac{1}{\sqrt{2}}$  et pour saisir des caractères spéciaux, appuyez sur la touche  $\mathbf{F}$ .

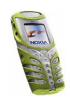

## <span id="page-113-0"></span>**Options accessibles pendant la navigation**

Appuyez sur **Options** et choisissez l'une des options disponibles. Le prestataire de services peut aussi proposer d'autres options. Sélectionnez

- *Page d'accueil* pour revenir à la page d'accueil du service WAP.
- *Signets*. Voir page[116](#page-115-0).
- *Appeler* / *Modifier* / *Ouvrir ligne* / *Ouvrir lien* / *Ouvrir liste* pour appeler, saisir un texte ou sélectionner une option en surbrillance dans la page WAP.
- *Ajouter signet* pour enregistrer la page WAP sous forme de signet.
- *Afficher image* pour afficher les images et les animations des pages WAP.
- *Aller à adresse* pour saisir l'adresse du service WAP auquel vous souhaitez accéder.
- *Messages services*. Voir pag[e117](#page-116-0).
- *Param. apparence*. Pour plus de détails, voir page [115](#page-114-0).
- *Param. cookies*. Voir page[116](#page-115-1).
- *Utiliser numéro* pour copier un numéro de la page WAP afin de l'enregistrer ou de l'appeler. Si la page contient plusieurs numéros, vous pouvez sélectionner celui qui vous intéresse.
- *Actualiser* pour recharger et actualiser la page WAP courante.
- *Vider le cache*. Voir [Mémoire cache](#page-117-0), page [118](#page-117-0).
- *Infos sécurité* pour consulter les informations de sécurité concernant la connexion WAP en cours et le serveur.
- *Quitter*. Voir [Terminer une connexion WAP](#page-114-1), page [115](#page-114-1).

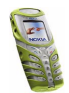

# **Appel direct**

Le navigateur WAP prend en charge des fonctions auxquelles vous accédez tout en navigant. Vous pouvez établir un appel vocal, envoyer des signaux DTMF tout en ayant un appel vocal en cours, et enregistrer un nom et un numéro de téléphone à partir d'une page WAP.

# <span id="page-114-1"></span>**Terminer une connexion WAP**

Pour quitter la navigation et clore la connexion, appuyez sur **Options** et sélectionnez *Quitter*. Lorsque *Abandonner navigation?* s'affiche, appuyez sur **Oui**. Ou bien, appuyez sur **.** Si *Données GSM* est la porteuse sélectionnée, appuyez

sur  $\bullet$  deux fois. Le téléphone se déconnecte du service WAP.

# <span id="page-114-0"></span>**Paramètres d'apparence du navigateur WAP**

- 1. Durant la navigation, appuyez sur **Options** et sélectionnez *Param. apparence*, ou bien en mode veille appuyez sur **Menu** puis sélectionnez *Services*, *Paramètres* et *Paramètres d'apparence*.
- 2. Choisissez *Renvoi à la ligne* ou *Afficher images*.
- 3. Sélectionnez *Activé* ou *Désactivé* pour *Renvoi à la ligne*, et *Oui* ou *Non* pour *Afficher images*.

Lorsque *Renvoi à la ligne* est défini à *Activé*, le texte continue sur la ligne suivante s'il ne peut être affiché sur une seule ligne. Si vous sélectionnez *Désactivé*, le texte est abrégé s'il ne peut être affiché sur une seule ligne.

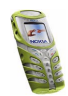

Lorsque *Afficher images* est défini à *Non*, les images contenues dans la page WAP ne sont pas affichées. Cela peut accélérer la navigation dans les pages WAP contenant beaucoup d'images.

# <span id="page-115-1"></span>**Paramètres des cookies**

Vous pouvez configurer le téléphone pour accepter ou refuser la réception des cookies. Un cookie contient des informations que le site WAP enregistre dans la mémoire cache du navigateur de votre téléphone. Ces données sont, par exemple vos informations utilisateur ou vos préférences de navigation. Les cookies demeurent enregistrés tant que vous ne videz pas la mémoire cache (voir [Mémoire](#page-117-0)  [cache](#page-117-0), page[118\)](#page-117-0).

- 1. Durant la navigation, appuyez sur **Options** et sélectionnez *Param. cookies*, ou bien en mode veille appuyez sur **Menu** puis sélectionnez *Services*, *Paramètres* et *Paramètres des cookies*.
- 2. Sélectionnez *Cookies* puis *Autoriser* ou *Rejeter* pour accepter ou refuser la réception des cookies.

# <span id="page-115-0"></span>**Signets**

Vous pouvez enregistrer jusqu'à 50 adresses de page WAP sous forme de signets dans la mémoire du téléphone.

- 1. Durant la navigation, appuyez sur **Options** et sélectionnez *Signets*, ou bien en mode veille appuyez sur **Menu** puis sélectionnez *Services* et *Signets*.
- 2. Faites défiler jusqu'au signet voulu, puis appuyez sur **Options**.

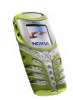

3. Choisissez l'une des options suivantes :

*Aller à* pour établir la connexion à la page WAP associée au signet.

*Modifier* ou *Supprimer* pour modifier ou supprimer le signet sélectionné.

*Envoyer* pour envoyer le signet sélectionné à un autre téléphone. Pour l'envoyer directement, sélectionnez *Comme signet* et pour l'envoyer sous forme de message texte, sélectionnez *En msg texte*.

*Nouveau signet* pour créer un nouveau signet sans se connecter au service WAP. Saisissez l'adresse et le titre de la page WAP et appuyez sur **Valider**.

Votre téléphone peut proposer quelques signets préinstallés renvoyant à des sites non affiliés à Nokia. Nokia décline toute responsabilité concernant ces sites. Si vous y accédez, nous vous recommandons la même prudence en termes de sécurité et de contenu que pour tout autre site Internet.

### **Recevoir un signet**

Lorsque vous recevez un signet, le message *1 signet reçu* s'affiche. Appuyez sur **Afficher**, puis sur **Options** et sélectionnez *Afficher* , *Enregistrer*, ou *Rejeter*.

## <span id="page-116-0"></span>**Messages services**

Le téléphone peut recevoir des messages de services envoyés par votre prestataire de services. Ces messages sont des notifications, par exemple gros titres d'actualités, et peuvent contenir un texte ou l'adresse d'un service WAP.

Pour accéder aux *Messages services* en mode veille, lorsque vous recevez un message de service, appuyez sur **Afficher**.

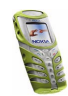

• Si vous appuyez sur **Sortir**, le message est placé dans le dossier *Messages services*. Pour accéder au dossier *Messages services* ultérieurement, appuyez sur **Menu**, sélectionnez *Services* puis *Messages services*.

Pour accéder aux *Messages services* durant la navigation, appuyez sur **Options** et sélectionnez *Messages services*. Faites défiler jusqu'au message voulu, appuyez sur **Options** et sélectionnez :

- *Récupérer* pour activer le navigateur WML et télécharger le contenu marqué.
- *Détails* pour afficher les informations détaillées de notification du service.
- *Supprimer* pour supprimer la notification de service sélectionnée.

**Configurer le téléphone pour la réception des messages de services** Appuyez sur **Menu**, sélectionnez *Services*, *Paramètres*, *Paramètres des msgs services* et *Messages services*. Pour configurer le téléphone pour la réception des messages de services, sélectionnez *Activés*. Si vous sélectionnez *Désactivés*, le téléphone ne recevra aucun message de service.

### <span id="page-117-0"></span>**Mémoire cache**

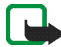

**Remarque :** Les informations ou services auxquels vous avez accédé sont enregistrés dans la mémoire cache de votre téléphone. La mémoire cache est une mémoire intermédiaire utilisée pour stocker temporairement les données. Si vous avez tenté d'accéder ou avez accédé à des informations confidentielles nécessitant un mot de passe (compte en banque, par exemple), il est préférable de vider cette mémoire après chaque utilisation.

Pour vider la mémoire cache :

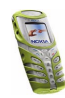

- Lors de la navigation, appuyez sur **Options** et sélectionnez *Vider le cache*, ou
- en mode veille, appuyez sur **Menu** et sélectionnez *Services* puis *Vider le cache*.

# **Certificats d'autorité**

L'utilisation de certains services WAP tels que les services bancaires fait appel à des certificats de sécurité. L'utilisation des certificats permet d'optimiser la sécurité des connexions entre votre téléphone et la passerelle WAP ou le serveur WAP, à condition que la *Sécurité connexion* soit définie à *Avec*.

Vous pouvez télécharger un certificat d'autorité depuis la page WAP si le service WAP gère les certificats d'autorité. Après le téléchargement, vous pouvez consulter le certificat, puis l'enregistrer ou le supprimer. Si vous enregistrez le certificat, il est ajouté à la liste des certificats dans le téléphone.

Le téléphone signale si l'identité de la passerelle ou du serveur WAP ne peut être vérifiée, si son certificat n'est pas authentique ou si vous ne détenez pas le bon certificat d'autorité dans votre téléphone.

### **Consulter la liste des certificats d'autorités**

Appuyez sur **Menu**, sélectionnez *Services*, puis *Paramètres*. Sélectionnez *Certificats d'autorité*.

Voir aussi *Infos sécurité* à la section [Options accessibles pendant la navigation](#page-113-0), page[113.](#page-112-0)

### **Témoin de sécurité**

Si le témoin de sécurité **et** est affiché lors d'une connexion WAP, la transmission des données entre le téléphone et la passerelle ou le serveur WAP (identifié par

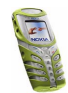

son *Adresse IP* dans *Modifier param. de service actifs*) est cryptée. La sécurisation de la transmission des données entre la passerelle et le serveur de contenu dépend du prestataire de services.

# ■ **Services SIM (Menu 14)**

En plus des fonctions offertes par le téléphone, votre carte SIM peut proposer des services supplémentaires auxquels vous

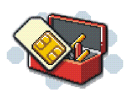

accédez par le menu 14. Ce menu est affiché uniquement si votre carte SIM le gère. Son nom et son contenu dépendent complètement des services disponibles.

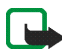

**Remarque :** Pour en savoir plus sur la disponibilité, les tarifs et l'utilisation des services SIM, contactez le fournisseur de votre carte SIM (par exemple, votre opérateur réseau, votre prestataire de services ou un autre distributeur).

Vous pouvez configurer votre téléphone pour qu'il affiche les messages de confirmation échangés avec le réseau lors de l'utilisation des services SIM, en sélectionnant l'option *Oui* dans le menu *Confirmer actions service SIM*, sous Paramètres du téléphone.

Notez que l'accès à ces services peut comprendre l'envoi d'un message texte (SMS) ou l'établissement d'un appel téléphonique qui vous sera facturé.

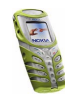

# **7. Informations sur la batterie**

# ■ **Charge et décharge**

Votre téléphone est alimenté par une batterie rechargeable.

Une batterie neuve n'est au maximum de ses performances qu'après avoir été chargée et déchargée deux ou trois fois !

La batterie peut être chargée et déchargée des centaines de fois mais elle s'épuise à la longue. Lorsque la durée de fonctionnement (temps de conversation et de veille) est sensiblement plus courte que la normale, vous devez acheter une nouvelle batterie.

N'utilisez que des batteries agréées par le constructeur du téléphone et ne rechargez votre batterie qu'à l'aide de chargeurs approuvés par le constructeur. Si le chargeur n'est pas en cours d'utilisation, déconnectez-le de sa source d'alimentation. Ne laissez pas la batterie connectée à un chargeur pendant plus d'une semaine, car la surcharge de la batterie risque d'abréger sa durée de vie. Si elle reste inutilisée, une batterie entièrement chargée se vide au bout d'un certain temps.

Les températures extrêmes peuvent affecter la capacité de la batterie à se charger.

N'utilisez la batterie que dans le but pour lequel elle a été conçue.

N'utilisez jamais de chargeur ou de batterie endommagé(e).

Ne mettez pas la batterie en court-circuit. Un court-circuit accidentel peut se produire si, par exemple, vous avez une batterie de rechange dans votre poche ou dans un sac dans lequel un objet métallique (une pièce de monnaie, un trombone ou un stylo) provoque la connexion directe des pôles + et - de la batterie (les contacts métalliques sur celle-ci). La mise en court-circuit des bornes risque d'endommager la batterie ou l'élément de connexion.

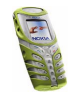

Si vous laissez la batterie dans un endroit chaud ou froid, par exemple, dans une voiture fermée exposée au soleil ou au froid, la capacité et la durée de vie de la batterie diminuent. Essayez de toujours garder la batterie à une température comprise entre 15°C et 25°C (59°F et 77°F). Un téléphone utilisant une batterie chaude ou froide risque de ne pas fonctionner temporairement, même lorsque la batterie est entièrement chargée. Les performances des batteries sont particulièrement limitées à des températures très inférieures à 0°C (32°F).

Ne jetez pas les batteries au feu !

Débarrassez-vous des batteries conformément aux réglementations locales (ex. recyclage). Ne les jetez pas avec les ordures ménagères.

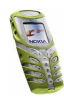

# **PRÉCAUTIONS D'UTILISATION ET MAINTENANCE**

Votre téléphone est un produit de conception et d'élaboration de haute technologie et doit être manipulé avec précaution. Bien que votre téléphone ait été conçu pour un mode de vie très actif et bénéficie d'une protection renforcée contre l'eau, la poussière et les chocs, les suggestions suivantes vous permettront de remplir toutes les conditions de garantie et d'exploiter ce produit pendant des années.

- Gardez le téléphone ainsi que tous ses composants et accessoires hors de portée des enfants.
- Maintenez le téléphone au sec. L'eau de pluie, l'humidité et les liquides contiennent des minéraux susceptibles de détériorer les circuits électroniques.
- N'utilisez ou ne stockez pas votre appareil dans un endroit poussiéreux ou sale. Ses composants risquent de se détériorer.
- Ne stockez pas le téléphone dans des zones de température élevée. Une forte température risque de réduire la durée de vie des appareils électroniques, d'endommager les batteries et de fausser ou de faire fondre certains composants en plastique.
- • Ne stockez pas le téléphone dans des zones de basse température. Lorsque le téléphone est en préchauffe (pour atteindre sa température normale), de l'humidité peut se former à l'intérieur, ce qui risque d'endommager les circuits électroniques.
- N'essayez pas d'ouvrir l'appareil. Une manipulation inappropriée risque de l'endommager.
- • Ne faites pas tomber le téléphone, ne le heurtez pas ou ne le secouez pas. Une manipulation brutale risquerait de détruire les différents circuits internes.

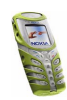

- N'utilisez pas de produits chimiques durs, de solvants ou de détergents puissants pour nettoyer votre appareil.
- Ne peignez pas le téléphone. La peinture risque d'encrasser ses composants et d'en empêcher le fonctionnement correct.
- N'utilisez que l'antenne fournie ou une antenne de remplacement agréée. Vous risquez d'endommager le téléphone et de violer la réglementation relative aux appareils de transmission par fréquences radioélectriques si vous utilisez toute autre antenne, si vous modifiez l'antenne agréée ou encore si vous effectuez des adaptations non autorisées.

Les recommandations ci-dessus s'appliquent à votre téléphone ainsi qu'à la batterie, au chargeur et à tout autre accessoire. Si l'un d'eux ne fonctionne pas correctement, amenez-le au service de maintenance habilité le plus proche. Ce service vous conseillera et, si nécessaire, effectuera la réparation.

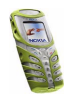

# **INFORMATIONS IMPORTANTES RELATIVES À LA SÉCURITÉ**

# ■ **Sécurité relative à la circulation**

N'utilisez pas de téléphone lorsque vous êtes au volant d'un véhicule. Placez toujours le téléphone dans son support ; ne le laissez pas sur le siège du passager ou dans un endroit d'où il pourrait tomber lors d'une collision ou d'un arrêt brusque.

N'oubliez pas que la sécurité sur la route est toujours une priorité !

# ■ **L'utilisation et son environnement**

Veillez à toujours respecter la réglementation spécifique en vigueur dans le secteur où vous vous trouvez et éteignez toujours votre téléphone s'il vous est interdit de l'utiliser, ou s'il risque de provoquer des interférences ou de présenter un danger quelconque.

N'utilisez le téléphone que dans sa position de fonctionnement normale.

Certains composants du téléphone sont magnétiques. Le téléphone peut donc exercer une attraction sur les objets métalliques ; par conséquent, les personnes utilisant une prothèse auditive doivent ôter cette prothèse avant de porter le téléphone à leur oreille. Placez toujours le téléphone dans son support, car l'écouteur peut exercer une attraction magnétique sur les objets métalliques. Ne placez pas de cartes de crédit ou d'autres supports de stockage magnétiques à proximité du téléphone car les informations qu'ils contiennent pourraient être effacées.

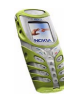

#### ■**Équipements électroniques**

La plupart des équipements électroniques modernes sont protégés des signaux de fréquences radioélectriques. Toutefois, certains équipements peuvent ne pas être protégés de ceux provenant de votre téléphone sans fil.

### **Pacemakers**

Les constructeurs de pacemakers recommandent une distance de 20 cm (6 pouces) au minimum entre un téléphone sans fil portatif et un pacemaker pour éviter toute interférence possible avec le pacemaker. Ces indications sont conformes aux recherches indépendantes réalisées par le centre de recherche spécialisé dans la technologie sans fil (Wireless Technology Research) et aux recommandations qu'il prodigue. Les personnes possédant des pacemakers :

- Doivent toujours garder le téléphone à une distance supérieure à 20 cm (6 pouces) de leur pacemaker lorsque le téléphone est allumé ;
- Ne doivent pas transporter le téléphone dans la poche d'une chemise ;
- Doivent utiliser l'oreille opposée au pacemaker pour éviter toute interférence.
- Si vous pensez qu'une interférence peut se produire, éteignez immédiatement votre téléphone.

### **Prothèses auditives**

Certains téléphones numériques sans fil peuvent entrer en interférence avec des appareils de correction auditive. Dans ce cas, veuillez consulter votre prestataire de services.

### **Autres appareils médicaux**

Les équipements de transmission par fréquences radioélectriques, y compris les téléphones cellulaires, peuvent être en interférence avec des appareils médicaux mal protégés. Consultez un médecin ou le constructeur de l'appareil médical pour déterminer s'ils sont

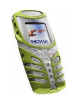

protégés correctement des signaux de fréquences radioélectriques externes ou si vous avez des questions. Éteignez votre téléphone dans les centres de soins médicaux où des inscriptions en interdisent l'utilisation. Les centres hospitaliers ou de santé peuvent utiliser des équipements sensibles aux fréquences de signaux radioélectriques externes.

#### **Véhicules**

Les signaux de fréquences radioélectriques peuvent affecter les systèmes électroniques mal installés ou insuffisamment protégés dans les véhicules à moteur (par exemple, les systèmes électroniques à injection, de freinage antidérapant, de régulation de vitesse ou les systèmes à air bag). N'hésitez pas à consulter le constructeur ou le concessionnaire de votre véhicule, ainsi que le constructeur des équipements qui ont été ajoutés à votre véhicule.

### **Installations avec inscriptions spécifiques**

Éteignez votre téléphone dans toute installation où des inscriptions en interdisent l'utilisation.

# ■ **Atmosphères potentiellement explosives**

Éteignez votre téléphone dans les zones où l'atmosphère est potentiellement explosive et respectez tous les panneaux et instructions. Dans ces zones, des étincelles peuvent provoquer une explosion ou un incendie, causant des blessures corporelles graves voire mortelles.

Il est recommandé aux utilisateurs d'éteindre leur téléphone lorsqu'ils se trouvent dans une station-essence (station-service). Il leur est rappelé qu'ils doivent examiner attentivement les restrictions d'utilisation d'équipements de transmission par fréquences radioélectriques dans les dépôts de carburant (zones de stockage et de distribution), dans les usines chimiques ou dans les endroits où sont utilisés des explosifs.

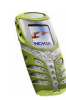

Les zones où l'atmosphère est potentiellement explosive sont souvent, mais pas toujours, signalées clairement. Il s'agit notamment de la zone située en dessous du pont des bateaux, des installations destinées au transfert ou au stockage de produits chimiques, des véhicules utilisant des gaz (tels que le propane ou le butane), des zones dont l'air contient des produits chimiques ou des particules, par exemple le grain, la poussière, les poudres métalliques et toute autre zone où il vous est généralement recommandé d'arrêter le moteur de votre véhicule.

# ■ **Véhicules**

Seul le personnel habilité peut procéder à la maintenance du téléphone ou à son installation dans un véhicule. Une installation ou une maintenance défectueuse peut s'avérer dangereuse et annuler toute garantie pouvant s'appliquer à l'unité.

Vérifiez régulièrement l'installation de votre équipement téléphonique sans fil dans votre véhicule ainsi que son fonctionnement.

Ne stockez pas ou ne transportez pas de liquides inflammables, de gaz ou de matériaux explosifs dans le même compartiment que le téléphone, ses composants ou ses accessoires.

Pour les véhicules équipés d'un air bag, n'oubliez pas que l'air bag gonfle avec beaucoup de puissance. Ne placez aucun objet, y compris des équipements de transmission sans fil intégrés ou portatifs, dans la zone située au-dessus de l'air bag ou dans la zone de déploiement de celui-ci. Si des équipements de transmission sans fil intégrés au véhicule sont mal installés et si l'air bag gonfle, il peut en résulter des blessures graves.

L'utilisation de votre téléphone dans les avions est interdite. Éteignez votre téléphone avant de monter à bord d'un avion. L'utilisation de téléphones sans fil dans un avion peut s'avérer dangereuse pour le fonctionnement de l'avion, peut endommager le réseau des téléphones sans fil et peut être illégale.

En cas de non-respect de ces instructions, le contrevenant pourra encourir la suspension ou l'annulation des services téléphoniques, ou encore une action en justice, voire les deux.

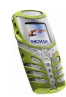

Copyright © 2003 Nokia. All rights reserved. **<sup>128</sup>**

# ■ **Appels d'urgence**

#### **Important :**

Ce téléphone, comme tout téléphone sans fil, fonctionne grâce aux signaux radioélectriques, aux réseaux cellulaires et terrestres ainsi qu'aux fonctions programmées par l'utilisateur. De ce fait, il ne peut pas garantir une connexion dans tous les cas. Aussi, vous ne devez pas compter uniquement sur un téléphone sans fil pour les communications de première importance (par exemple, les urgences médicales).

Les appels d'urgence risquent de ne pas être possibles sur tous les réseaux téléphoniques sans fil, ou lorsque certains services de réseau et/ou fonctions téléphoniques sont en cours d'utilisation. Vérifiez auprès des prestataires de services les plus proches.

### **Pour émettre un appel d'urgence :**

- 1. Si le téléphone est éteint, allumez-le. Vérifiez que la puissance du signal est suffisante. Certains réseaux peuvent nécessiter l'insertion correcte d'une carte SIM valide dans le téléphone.
- 2. Appuyez sur  $\bullet$  autant de fois que nécessaire (ex. terminer un appel, sortir d'un menu, etc.) pour effacer l'écran et préparer le téléphone à émettre un appel.
- 3. Entrez le numéro d'urgence correspondant à l'endroit où vous vous trouvez (par exemple, 112 ou tout autre numéro d'urgence officiel). Ces numéros varient selon l'endroit où vous vous trouvez.
- 4. Appuyez sur la touche

Si certaines fonctions sont en cours d'utilisation, vous devez d'abord les désactiver pour pouvoir émettre un appel d'urgence. Consultez ce manuel et le prestataire de services cellulaires le plus proche de chez vous.

Lorsque vous émettez un appel d'urgence, n'oubliez pas d'indiquer toutes les informations nécessaires de façon aussi précise que possible. Sachez que votre téléphone sans fil peut

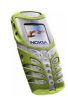

constituer le seul moyen de communication sur le lieu d'un accident. Aussi, n'interrompez pas l'appel avant d'en avoir reçu l'autorisation.

### ■ **Informations relatives à la certification (SAR)** CE MODÈLE DE TÉLÉPHONE EST CONFORME À LA RÉGLEMENTATION EUROPÉENNE EN

VIGUEUR EN MATIÈRE D'EXPOSITION AUX FRÉQUENCES RADIOÉLECTRIQUES.

Votre téléphone portatif est un émetteur-récepteur radio. Il a été conçu et fabriqué de manière à respecter les limites recommandées par le Conseil de l'Union Européenne en matière d'exposition aux fréquences radioélectriques. Ces limites font l'objet de directives et définissent les niveaux autorisés d'exposition aux fréquences radioélectriques pour la population. Ces directives ont été établies par des organismes scientifiques indépendants à partir d'évaluations complètes et régulières tirées d'études scientifiques. Ces normes intègrent une marge de sécurité importante destinée à assurer la sécurité de tous, indépendamment de l'âge et de la santé.

La norme d'exposition applicable aux téléphones portatifs est fondée sur une unité de mesure appelée Débit d'Absorption Spécifique ou SAR (Specific Absorption Rate). La limite SAR recommandée par le Conseil de l'Union Européenne est de 2,0 W/kg.\* Lors des tests visant à déterminer le SAR, le téléphone est utilisé dans des positions de fonctionnement standard et fonctionne à son niveau de puissance certifié le plus élevé dans toutes les bandes de fréquences testées. Bien que le SAR soit déterminé au niveau de puissance certifié le plus élevé, le niveau de SAR réel du téléphone en cours d'utilisation peut être nettement inférieur à la valeur maximale. Cela est dû au fait que le téléphone est conçu pour fonctionner à différents niveaux de puissance de manière à n'utiliser que la puissance nécessaire pour atteindre le réseau. Généralement, plus vous être proche d'une antenne de borne d'accès téléphonique, plus la puissance de sortie est faible.

Avant d'être commercialisé, tout modèle de téléphone doit être soumis à des tests visant à garantir sa conformité à la directive européenne R&TTE. Cette directive énonce comme

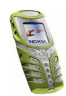

exigence fondamentale la protection de la santé des utilisateurs et de toute autre personne. La valeur SAR la plus élevée enregistrée pour ce modèle lors des tests de conformité aux normes est de 0.48 W/kg. Même si les niveaux SAR mesurés varient selon les téléphones et les positions, tous sont conformes aux exigences de l'Union Européenne en matière d'exposition aux fréquences radioélectriques.

\* La limite SAR applicable aux téléphones portatifs utilisés par le public est de 2,0 watts/ kilogramme (W/kg) en moyenne sur un tissu de dix grammes. Cette norme intègre une marge de sécurité importante afin de fournir une protection supplémentaire pour la population et de tenir compte des variations obtenues dans les mesures. Les valeurs du SAR peuvent varier selon les réglementations nationales et la bande de fréquences du réseau. Pour connaître les valeurs SAR s'appliquant à d'autres zones géographiques, veuillez consulter les informations produit sur le site www.nokia.com.

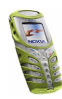